# **Table of Contents**

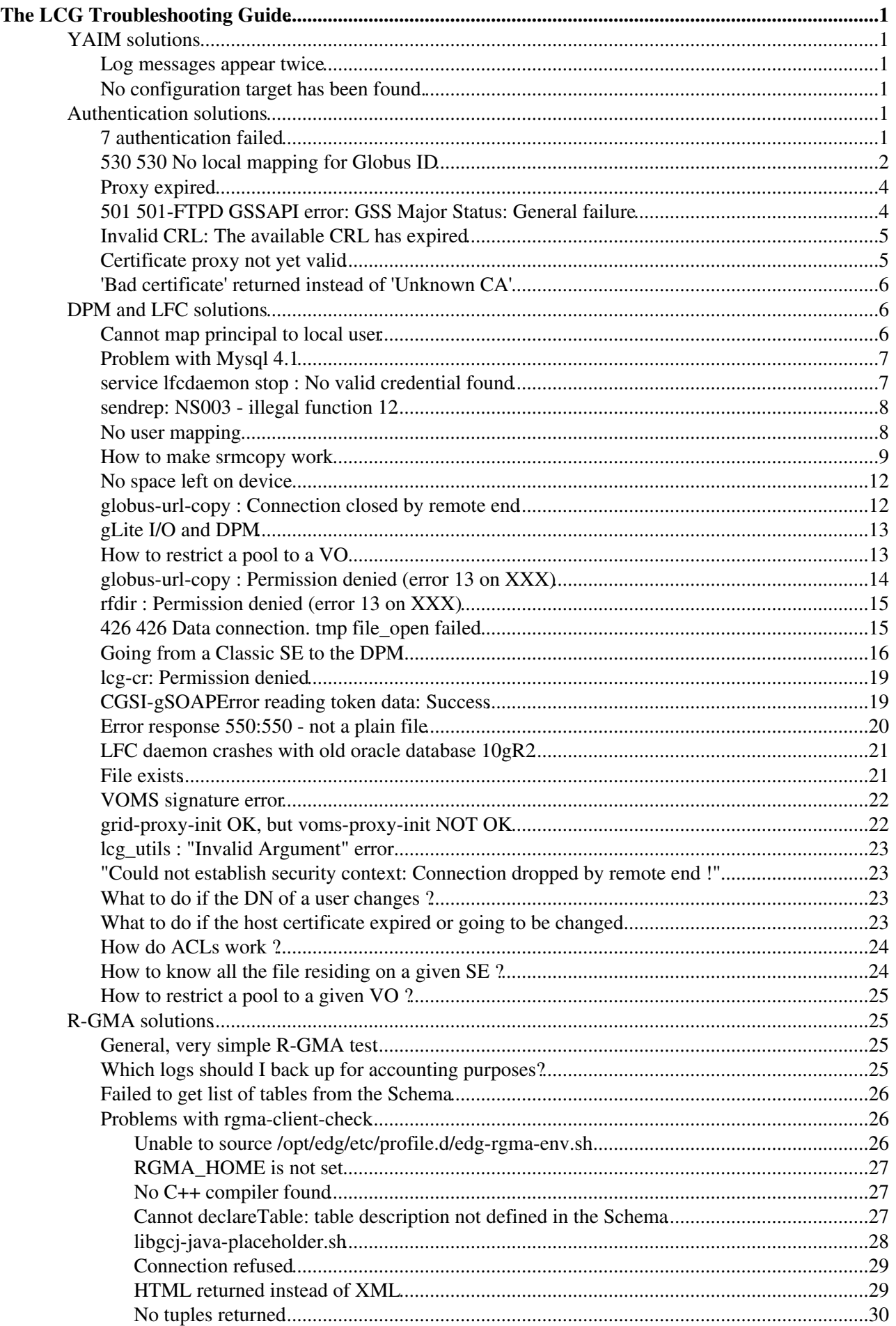

# **Table of Contents**

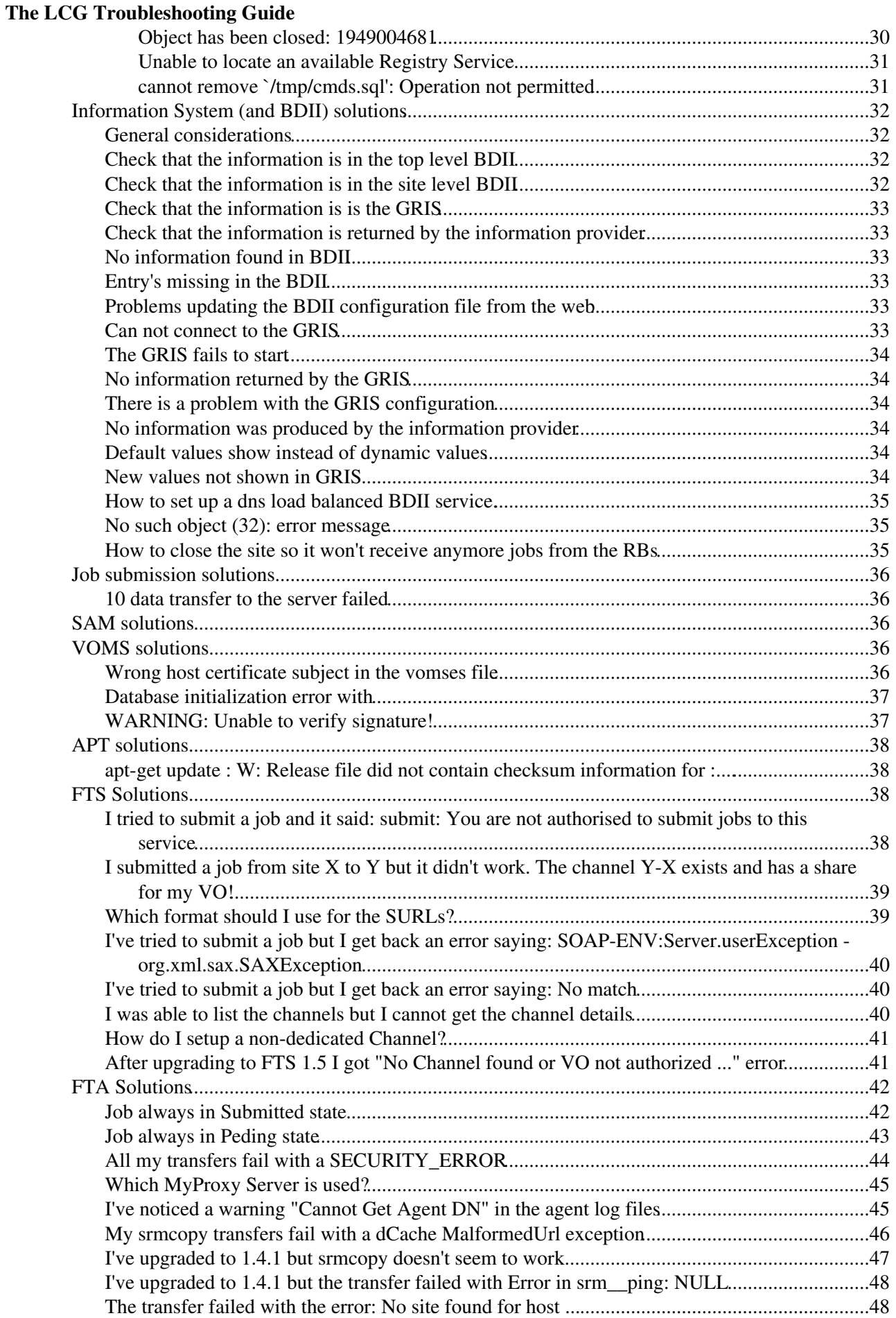

# **Table of Contents**

### **[The LCG Troubleshooting Guide](#page-3-0)**

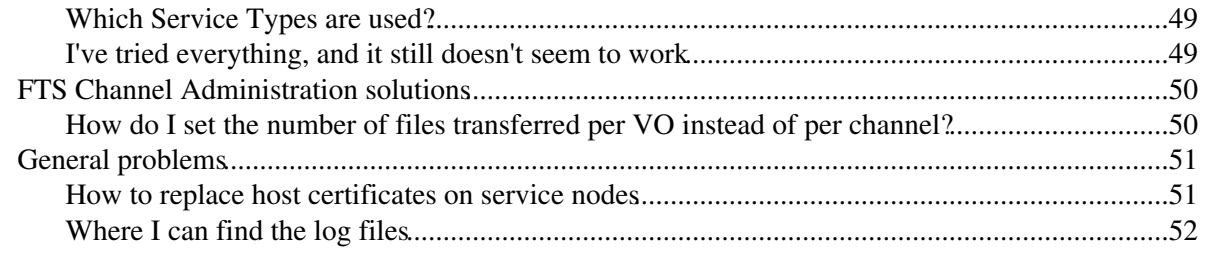

# <span id="page-3-0"></span>**The LCG Troubleshooting Guide**

**WARNING:** many of these entries contain **OBSOLETE** information. Please consult the **[EGI Wiki](https://wiki.egi.eu/wiki/Tools/Manuals/SiteProblemsFollowUp)** instead.

# <span id="page-3-1"></span>**YAIM solutions**

### <span id="page-3-2"></span>**Log messages appear twice**

### **Error**

Sometimes when running the yaim command log messages appear twice in the screen.

### **Solution**

This is because yaim prints the output messages through a 'tail' command. (This is a workaround for some inproperly daemonized soft.). Look for 'tail' processes in your process tree and kill the old ones. This will solve the problem.

### <span id="page-3-3"></span>**No configuration target has been found.**

### **Error**

ERROR: The node-info for service myservice not found in /opt/glite/yaim/bin/../node-info.d nor in

### **Solution**

You can use  $y_{\text{a}}$   $\alpha$  -  $\alpha$  to show you the available configuration targets. Probably you don't have the corresponding yaim module installed for your configuration target.

# <span id="page-3-4"></span>**Authentication solutions**

### <span id="page-3-5"></span>**7 authentication failed**

### **Error**

This error message can be see from the job logging information using  $edq - job - qet - logqing - info$ : Something like the following:

```
- reason = 7 authentication failed: GSS Major Status: Authentication Failed GSS Minor Status
Chain:init.c:497:
globus_gss_assist_init_sec_context_async: Error during context initialization init_sec_context
```
### **Solution**

- Please refer to 530 530 No local mapping for Globus ID entry in Troubleshooting Guide
- To get more informations, try to list the server files using gridftp if possible : •

edg-gridftp-ls gsiftp://<hostname>/tmp

- Please check that your CRLs are up to date (file date must be very recent less than 6 hours)
- Please check that your host certificate is still valid :

openssl x509 -in /etc/grid-security/hostcert.pem -noout -enddate

- Please check that your grid-mapfile is up-to-date
- . If you get this error when submitting a globus-job-run <ce-name> /bin/hostname to the affected:

```
GRAM Job submission failed because authentication failed:
GSS Major Status: Unexpected Gatekeeper or Service Name
GSS Minor Status Error Chain:
```

```
init.c:499: globus_gss_assist_init_sec_context_async: Error during context initialization
init_sec_context.c:251: qss_init_sec_context: Mutual authentication failed: The target nam
```
So the reverse resolution of the host IP address(server01.domain.net) is not equivilent to what is found in the host certificate(server02.domain.net)

• Check for the reverse lookup problem in "/etc/hosts" on the client side or dns configuration.

### <span id="page-4-0"></span>**530 530 No local mapping for Globus ID**

#### **Error**

Possible errors could be the following:

- If occured during job submission, could be credential problem
- Problem in /etc/grid-security/grid-mapfile
- Problem with /opt/edg/etc/edg-mkgridmap.conf
- Problem with pool accounts
- Problem with /etc/grid-security/gridmapdir
- No files about pool accounts in /etc/grid-security/gridmapdir
- Variable GRIDMAPDIR is not set correctly

Gatekeeper and gridFTP daemon needs this in order to be able to use pool accounts. No error messages, when starting up the gatekeeper, what's more it even works fine with local accounts (like dteamsgm)!

- All pool accounts were taken
- If the error occured during job submission, might be related with

/opt/edg/etc/lcas/lcas.db or /opt/edg/etc/lcmaps/lcmaps.db files

#### **Solution**

• Check if

globus-url-copy -dbg <from\_file> <to\_file>

complains about CRLs in its long ouput. If it does, see the topic: Invalid CRL: The available CRL has expired

- Check that it
	- exists and is updated via cron job ♦

30  $1, 7, 13, 19$  \* \* \* /opt/edg/sbin/edg-mkgridmap --output=/etc/grid-security/gr

it contains right values (entries like: "/C=CH/O=CERN/OU=GRID/CN=Piotr Nyczyk 9654" ♦ .dteam ) You should copy a gridmap-file from a service node on the GRID, that you can trust to be configured properly, and compare your node's file with that one.

- Check that it contains correct URLs for the VOs (like
	- ldap://lcg-vo.cern.ch/ou=lcg1,o=dteam,dc=lcg,dc=org .dteam)
- Check that they are existing for each supported VO (like: dteam001, ..., dteam050)
- Check if the directory is on the CE/SE has permissions

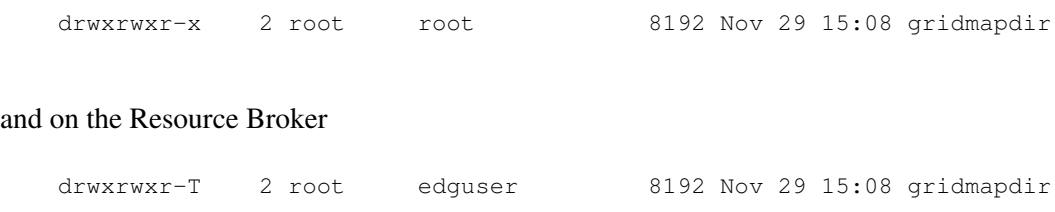

#### (instead of 'T' it can be 't' or 'x')

Touch a file in /etc/grid-security/gridmapdir/ for each pool account like: •

```
 touch /etc/grid-security/gridmapdir/dteam001
 ...
    touch /etc/grid-security/gridmapdir/dteam050
```
• Set the variable in etc/sysconfig/edg to the following

GRIDMAPDIR=/etc/grid-security/gridmapdir/

• In /etc/grid-security/gridmapdir/there are hard links (with strange names like %2fc%3dch%2fo%3dcern%2fou%3dgrid%2fcn%3dpiotr%20nyczyk%209654) to each pool account that is taken. They have the same inode number  $(1s -1i)$  FILENAME) as the pool account file they point to. If there's no pool account file left free, run

/opt/edg/sbin/lcg-expiregridmapdir.pl

• and check if the following crontab entry on the CE exists

```
0 5 * * * /opt/edg/sbin/lcg-expiregridmapdir.pl -v 1>>/var/log/lcg-expiregridmapdir.l
```
Example files •

/opt/edg/etc/lcas/lcas.db ♦

```
# LCAS database/plugin list
#
# Format of each line:
# pluginname="<name/path of plugin>", pluginargs="<arguments>"
#
#
pluginname=lcas_userallow.mod,pluginargs=allowed_users.db
pluginname=lcas_userban.mod,pluginargs=ban_users.db
pluginname=lcas_timeslots.mod,pluginargs=timeslots.db
pluginname=lcas_plugin_example.mod,pluginargs=arguments
```
/opt/edg/etc/lcmaps/lcmaps.db ♦

```
# LCMAPS policyfile generated by LCFG::lcmaps - DO NOT EDIT
# @(#)/opt/edg/etc/lcmaps/lcmaps.db
# 
# where to look for modules
path = /opt/edg/lib/lcmaps/modules
# module definitions
localaccount = "lcmaps_localaccount.mod -gridmapfile
/etc/grid-security/grid-mapfile"
```

```
poolaccount = "lcmaps_poolaccount.mod -override_inconsistency -gridmapfile
/etc/grid-security/grid-mapfile -gridmapdir /etc/grid-security/gridmapdir/"
posixenf = "lcmaps_posix_enf.mod -maxuid 1 -maxpgid 1 -maxsgid 32 "
# policies
standard:
localaccount -> posixenf | poolaccount
```
### <span id="page-6-0"></span>**Proxy expired**

#### **Error**

(Remaining) lifetime for proxy is less then 30 minutes. After extending with myproxy-init edg-job-status returns error for previously submitted jobs, while new job submission results in

```
**** Error: UI_PROXY_EXPIRED ****
Proxy certificate validity expired
```
In the Resource Broker log file (/var/log/messages)

poolaccount -> posixenf

Apr 6 13:14:45 <rb name> edg-wl-renewd[2567]: Proxy lifetime exceeded value of the Condor limit!

#### **Solution**

• Check if both proxies are expired

```
 grid-proxy-info -text
 myproxy-info
```
- How much time was left before issuing myproxy-init?
- If there is less than 30 minutes left for your proxy when executing myproxy-init, the Work Management System (WMS) will NOT renew your proxy.

### <span id="page-6-1"></span>**501 501-FTPD GSSAPI error: GSS Major Status: General failure**

#### **Error**

One get the following when using edg-gridftp-ls:

```
Error the server sent an error response: 501 501-FTPD GSSAPI error: GSS
Major Status: General failure
501-FTPD GSSAPI error: GSS Minor Status Error Chain:
501-FTPD GSSAPI error:
501-FTPD GSSAPI error: acquire_cred.c:125: gss_acquire_cred: Error with GSI
credential ...
501-FTPD GSSAPI error: The host key could not be found in:
501-FTPD GSSAPI error: 1) env. var. 
X509_USER_KEY=/etc/grid-security/hostkey.pem
501-FTPD GSSAPI error: 2) /etc/grid-security/hostkey.pem
501-FTPD GSSAPI error: 3) /opt/globus/etc/hostkey.pem
501-FTPD GSSAPI error: 4) /root/.globus/hostkey.pem
```
#### **Solution**

• Verfify validity of host certificate.

- Check that the host certificate permissions are set correctly (644)
- Contact CA if certificate has expired.
- Set permissions to 644

### <span id="page-7-0"></span>**Invalid CRL: The available CRL has expired**

#### **Error**

Invalid CRL: The available CRL has expired

One of the possible error messages (returned by edg-replica-manager command) looks like:

```
GridFTP: exist operation failed. the server sent an error response: 535 535-FTPD GSSAPI error: GS
535-FTPD GSSAPI error: GSS Minor Status Error Chain:
535-FTPD GSSAPI error: 
535-FTPD GSSAPI error: accept_sec_context.c:170: gss_accept_sec_context: SSLv3 handshake problems
535-FTPD GSSAPI error: globus i gsi gss utils.c:881: globus i gsi gss handshake: Unable to verify
535-FTPD GSSAPI error: globus_i_gsi_gss_utils.c:854: globus_i_gsi_gss_handshake: SSLv3 handshake
535-FTPD GSSAPI error: OpenSSL Error: s3_srvr.c:1816: in library: SSL routines, function SSL3_GET
535-FTPD GSSAPI error: globus_gsi_callback.c:351: globus_i_gsi_callback_handshake_callback: Could
535-FTPD GSSAPI error: globus_gsi_callback.c:477: globus_i_gsi_callback_cred_verify: Could not ve
535-FTPD GSSAPI error: globus_gsi_callback.c:769: globus_i_gsi_callback_check_revoked: Invalid CR
535 FTPD GSSAPI error: accepting context
```
#### **Solution**

- Certificates in /etc/grid-security/certificates/ are outdated Make sure that CA RPMS (called ca\_, like ca\_CERN) are installed, and updated to the last CA release. <http://grid-deployment.web.cern.ch/grid-deployment/lcg2CAlist.html>
- Periodic update failed A way to check this is to compare the sizes of the files in /etc/grid-security/certificates/ with edg-gridftp-ls between the node, and a server that surely has the right credentials. Run  $edq-fetch-cr1$  command manually, and see if it produced any error message. Make sure that the following crontab entry exists

30 1,7,13,19 \* \* \* /opt/edg/etc/cron/edg-fetch-crl-cron

### <span id="page-7-1"></span>**Certificate proxy not yet valid**

#### **Error**

Following error occured when using globus-url-copy command:

```
error: the server sent an error response: 535 535 
Authentication failed: GSSException: Defective credential detected 
[Root error message: Certificate C=CH,O=CERN,OU=GRID,CN=Judit Novak 0973,CN=proxy
 not yet valid.] 
[Root exception is org.globus.gsi.proxy.ProxyPathValidatorException: 
Certificate C=CH,O=CERN,OU=GRID,CN=Judit Novak 0973,CN=proxy not yet valid.]
```
#### **Solution**

Source and destination nodes weren't syncronized in time. Syncronize the nodes !

### <span id="page-8-0"></span>**'Bad certificate' returned instead of 'Unknown CA'**

### **Error**

Couldn't verify the remote certificate !

In SSL, the 'unknown CA' error obtained by the SSL server during the handshake gets translated (by the ssl3\_alert\_code call) into a generic 'bad certificate' error:

case SSL\_AD\_UNKNOWN\_CA: return(SSL3\_AD\_BAD\_CERTIFICATE);

This is sent as an alert to the SSL client during the SSL handshake. The Globus GSI handshake callback (globus\_i\_gsi\_gss\_handshake) always casts a 'bad certificate' error, no matter how it was obtained, into a GLOBUS\_GSI\_GSSAPI\_ERROR\_REMOTE\_CERT\_VERIFY\_FAILED:

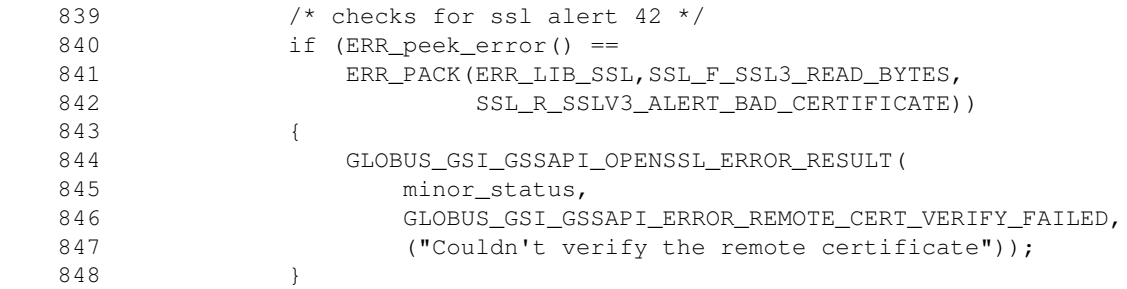

So, the error "Couldn't verify the remote certificate" can also mean (among other things, including its literal meaning) "the SSL client certificate was found by the remote SSL server to be issued by an unknown CA". This is quite misleading.

### **Solution**

The Certification Autority files for the unknown CA are missing in /etc/grid-security/certificates or in the directory pointed to by the environmental variable  $x509$  CERT\_DIR. Instructions on how to upload the CA files for the Certification Authorities accepted by LCG/EGEE can be found here:

<http://grid-deployment.web.cern.ch/grid-deployment/lcg2CAlist.html>

# <span id="page-8-1"></span>**DPM and LFC solutions**

### <span id="page-8-2"></span>**Cannot map principal to local user**

### **Error**

You get this error : cannot map principal to local user

### **Solution**

/etc/grid-security/gridmapdir directory should be writable by lfcmgr or dpmmgr.

If you are using another directory, it also has to be writable, and should be specified in the /etc/sysconfig/SERVICE\_NAME files.

### <span id="page-9-0"></span>**Problem with Mysql 4.1**

### **Error**

When using Mysql 4.1 with either the LFC or the DPM, you get the following error (here in /var/log/dpns/log) :

09/23 12:19:41 26938 Cns\_opendb: CONNECT error: Client does not support =authentication protocol requested by server; consider upgrading Mysql client.

### **Solution**

According to the Mysql documentation, paragraph A.2.3, there is a very simple solution to this problem: use the OLD\_PASSWORD() function instead of the PASSWORD() function when creating the DB account.

### <span id="page-9-1"></span>**service lfcdaemon stop : No valid credential found**

#### **Error**

You get this :

- service lfcdaemon start is OK
- but service lfcdaemon stop doesn't work :

```
$ service lfcdaemon stop
Stopping lfcdaemon: send2nsd: NS002 - send error : No valid credential found 
nsshutdown: Could not establish context
```
And trying to create /grid as root doesn't work either :

```
$ lfc-mkdir /grid 
send2nsd: NS002 - send error : No valid credential found 
cannot create /grid: Could not establish context
```
### **Solution**

Check that :

- you have a valid host certificate and key
- you have copied and renamed them to /etc/grid-security/lfcmgr :

\$ ll /etc/grid-security/ | grep host -rw-r--r-- 1 root root 5423 May 27 12:35 hostcert.pem<br>-r-------- 1 root root 1675 May 27 12:35 hostkey.pem root 1675 May 27 12:35 hostkey.pem

• **IMPORTANT : the host certificate and key have to be kept at their original place !!!**

\$ ll /etc/grid-security/lfcmgr | grep lfc -rw-r--r-- 1 lfcmgr 1fcmgr 5423 May 30 13:58 lfccert.pem -r-------- 1 lfcmgr lfcmgr 1675 May 30 13:58 lfckey.pem

Check that the CA certificates are present :

```
ls /etc/grid-security/certificates/
01621954.0
01621954.crl_url
```
Problem with Mysql 4.1 7

```
01621954.info
01621954.r0
01621954.signing_policy
03aa0ecb.0
03aa0ecb.crl url
03aa0ecb.info
03aa0ecb.r0
03aa0ecb.signing_policy
...
```
Get more information, with **export CSEC** TRACE=1 :

\$ export CSEC\_TRACE=1 \$ lfc-mkdir /grid

### **Further help**

If it still doesn't help, send the /var/log/lfc/log file to [support@ggusNOSPAMPLEASE.org](mailto:support@ggusNOSPAMPLEASE.org) (remove the NONSPAM !).

And send us the output of : \$ cat /proc/lfc\_master\_pid/environ

### <span id="page-10-0"></span>**sendrep: NS003 - illegal function 12**

#### **Error**

You get this :

```
$ tail -f /var/log/lfc/log
...
11/23 09:37:13 12001,0 sendrep: NS003 - illegal function 12
...
```
### **Solution**

It means you are calling a method that is not allowed after another call has failed.

For instance, if an  $1fc$ -opendirg fails, you cannot call  $1fc$ -closedirg afterwards. (In LFC/DPM 1.4.1, this is fixed, and the lfc\_closedirg is automatically ignored).

**The solution is** : check the possible failures in your code, so that lfc\_closedirg isn't called if lfc\_opendirg has failed !

### <span id="page-10-1"></span>**No user mapping**

#### **Error**

You get this error :

Could not get virtual id: No user mapping !

### **Solution**

Check this :

- permissions/ownership on /etc/grid-security/gridmapdir ?
- does the user appear in /etc/grid-security/grid-mapfile ?
- aren't all the pool accounts in use ?
- do all the pool accounts exist in /etc/passwd ?
- does /opt/lcg/etc/lcgdm-mapfile exist ?
- if yes, does it contain the user that seems to be missing ?

#### **Further help**

If the problem still appears, contact [support@ggusNOSPAMPLEASE.org](mailto:support@ggusNOSPAMPLEASE.org) (remove the NONSPAM !) specifying/giving :

- the answers to the previous questions,
- the version of the LFC/DPM server,
- the version of the LFC/DPM client,
- the appropriate logs.

### <span id="page-11-0"></span>**How to make srmcopy work**

Here is a recipe from James Casey [\(James.Casey@cernNOSPAMPLEASE.ch](mailto:James.Casey@cernNOSPAMPLEASE.ch)) on how to make srmcopy work with the DPM :

- Using srmcp to download from castor2
- upload that file from local storage to a dpm
- copy from castor2 to dpm, in 'pushmode'
- download the file from the dpm to local storage.

```
$/opt/d-cache/srm/bin/srmcp srm://castorgridsc:8443/castor/cern.ch/grid/dteam/storage/transfer-te
file:////tmp/foo
```

```
$ls -l /tmp/foo
-rw-r--r-- 1 jamesc zg 2364 Sep 27 16:56 /tmp/foo
```
\$/opt/d-cache/srm/bin/srmcp file:////tmp/foo srm://lxfsrm528:8443/dpm/cern.ch/home/dteam/jamesc-foo

```
$dpns-ls -l /dpm/cern.ch/home/dteam/jamesc-foo
-rw-rw-r-- 1 dteam002 cg 2364 Sep 27 17:01 /dpm/cern.ch/home/dteam/jamesc-foo
```
\$/opt/d-cache/srm/bin/srmcp --debug --pushmode=true srm://castorgridsc.cern.ch:8443/castor/cern.

Storage Resource Manager (SRM) CP Client version 1.16 Copyright (c) 2002-2005 Fermi National Accelerator Laborarory

```
SRM Configuration:
```
 debug=true gsissl=true help=false pushmode=true userproxy=true buffer\_size=2048 tcp\_buffer\_size=0 stream\_num=10 config\_file=/afs/cern.ch/user/j/jamesc/.srmconfig/config.xml glue\_mapfile=/opt/d-cache/srm/conf/SRMServerV1.map webservice\_path=srm/managerv1.wsdl webservice\_protocol=https gsiftpclinet=globus-url-copy protocols\_list=gsiftp

```
save_config_file=null
 srmcphome=/opt/d-cache/srm
 urlcopy=bin/urlcopy.sh
 x509_user_cert=/afs/cern.ch/user/j/jamesc/.globus/usercert.pem
 x509_user_key=/afs/cern.ch/user/j/jamesc/.globus/userkey.pem
 x509_user_proxy=/tmp/x509up_u4290
 x509_user_trusted_certificates=/afs/cern.ch/user/j/jamesc/.globus/certificates
 retry_num=20
 retry_timeout=10000
 wsdl_url=null
 use_urlcopy_script=false
 connect_to_wsdl=false
 delegate=true
 full_delegation=true
from[0]=srm://castorgridsc.cern.ch:8443/castor/cern.ch/grid/dteam/storage/transfer-test/c
 to=srm://lxfsrm528:8443/dpm/cern.ch/home/dteam/jamesc-foo-srmcp
```
=

Tue Sep 27 17:04:35 CEST 2005: starting [SRMCopyPushClient](https://twiki.cern.ch/twiki/bin/edit/LCG/SRMCopyPushClient?topicparent=LCG.TheLCGTroubleshootingGuide;nowysiwyg=1) Tue Sep 27 17:04:35 CEST 2005: SRMClient(https,srm/managerv1.wsdl,true) Tue Sep 27 17:04:35 CEST 2005: connecting to server Tue Sep 27 17:04:35 CEST 2005: connected to server, obtaining proxy [SRMClientV1](https://twiki.cern.ch/twiki/bin/edit/LCG/SRMClientV1?topicparent=LCG.TheLCGTroubleshootingGuide;nowysiwyg=1) : connecting to srm at httpg://oplapro58.cern.ch:8443/srm/managerv1 Tue Sep 27 17:04:37 CEST 2005: got proxy of type class org.dcache.srm.client.SRMClientV1 Tue Sep 27 17:04:37 CEST 2005: copying srm://castorgridsc.cern.ch:8443/castor/cern.ch/grid/dteam/storage/transfer-test/castor2/s00/file-test.dat into srm://lxfsrm528:8443/dpm/cern.ch/home/dteam/jamesc-foo-srmcp

```
SRMClientV1 : copy,
```
srcSURLS[0]="srm://castorgridsc.cern.ch:8443/castor/cern.ch/grid/dteam/storage/transfer-test/castor2/s00/file-test.dat"

```
SRMClientV1 : copy, destSURLS[0]="srm://lxfsrm528:8443/dpm/cern.ch/home/dteam/jamesc-foo-srmcp"
SRMClientV1 : copy, contacting service httpg://oplapro58.cern.ch:8443/srm/managerv1 Tue Sep 27 17:04:40
CEST 2005: srm returned requestId = 618988755 Tue Sep 27 17:04:40 CEST 2005: sleeping 1 seconds ... Tue
Sep 27 17:04:42 CEST 2005: sleeping 1 seconds ... Tue Sep 27 17:04:44 CEST 2005: sleeping 1 seconds ...
Tue Sep 27 17:04:45 CEST 2005: sleeping 1 seconds ... Tue Sep 27 17:04:46 CEST 2005: FileRequestStatus
fileID = 0 is Done => copying of
```
srm://castorgridsc.cern.ch:8443/castor/cern.ch/grid/dteam/storage/transfer-test/castor2/s00/file-test.dat is complete

```
$/opt/d-cache/srm/bin/srmep --debug srm://lxfsrm528:8443/dpm/cern.ch/home/dteam/jamesc-foo-srmepStorage Resource Manager (SRM) CP Client version 1.16
Copyright (c) 2002-2005 Fermi National Accelerator Laborarory
SRM Configuration:
        debug=true
         gsissl=true
        help=false
         pushmode=false
         userproxy=true
         buffer_size=2048
        tcp_buffer_size=0
         stream_num=10
         config_file=/afs/cern.ch/user/j/jamesc/.srmconfig/config.xml
         glue_mapfile=/opt/d-cache/srm/conf/SRMServerV1.map
         webservice_path=srm/managerv1.wsdl
         webservice_protocol=https
         gsiftpclinet=globus-url-copy
         protocols_list=gsiftp
         save_config_file=null
```

```
 srmcphome=/opt/d-cache/srm
        urlcopy=bin/urlcopy.sh
        x509_user_cert=/afs/cern.ch/user/j/jamesc/.globus/usercert.pem
        x509_user_key=/afs/cern.ch/user/j/jamesc/.globus/userkey.pem
         x509_user_proxy=/tmp/x509up_u4290
        x509_user_trusted_certificates=/afs/cern.ch/user/j/jamesc/.globus/certificates
         retry_num=20
         retry_timeout=10000
         wsdl_url=null
        use_urlcopy_script=false
        connect_to_wsdl=false
        delegate=true
        full_delegation=true
         from[0]=srm://lxfsrm528:8443/dpm/cern.ch/home/dteam/jamesc-foo-srmcp
        to=file:////tmp/foo2
Tue Sep 27 18:02:00 CEST 2005: starting SRMGetClient
Tue Sep 27 18:02:00 CEST 2005: SRMClient(https,srm/managerv1.wsdl,true)
Tue Sep 27 18:02:00 CEST 2005: connecting to server
Tue Sep 27 18:02:00 CEST 2005: connected to server, obtaining proxy
SRMClientV1 : connecting to srm at httpg://lxfsrm528.cern.ch:8443/srm/managerv1
Tue Sep 27 18:02:01 CEST 2005: got proxy of type class org.dcache.srm.client.SRMClientV1
SRMClientV1 : get: surls[0]="srm://lxfsrm528:8443/dpm/cern.ch/home/dteam/jamesc-foo-srmcp"
SRMClientV1 : get: protocols[0]="http"
SRMClientV1 : get: protocols[1]="dcap"
SRMClientV1 : get: protocols[2]="gsiftp"
SRMClientV1 : get, contacting service httpg://lxfsrm528.cern.ch:8443/srm/managerv1
doneAddingJobs is false
copy_jobs is empty
Tue Sep 27 18:02:09 CEST 2005: srm returned requestId = 27373
Tue Sep 27 18:02:09 CEST 2005: sleeping 1 seconds ...
Tue Sep 27 18:02:11 CEST 2005: FileRequestStatus with SURL=srm://lxfsrm528:8443/dpm/cern.ch/home/
Tue Sep 27 18:02:11 CEST 2005: received TURL=gsiftp://lxfsrm528.cern.ch/lxfsrm528:/shift/l
doneAddingJobs is false
copy_jobs is not empty
Tue Sep 27 18:02:11 CEST 2005: fileIDs is empty, breaking the loop
copying CopyJob, source = gsiftp://lxfsrm528.cern.ch/lxfsrm528:/shift/lxfsrm528/data01/cg/2005-09
GridftpClient: memory buffer size is set to 2048
GridftpClient: connecting to lxfsrm528.cern.ch on port 2811
GridftpClient: gridFTPClient tcp buffer size is set to 0
GridftpClient: gridFTPRead started
GridftpClient: parallelism: 10
GridftpClient: waiting for completion of transfer
GridftpClient: gridFtpWrite: starting the transfer in emode from lxfsrm528:/shift/lxfsrm528/data0
GridftpClient: DiskDataSink.close() called
GridftpClient: gridFTPWrite() wrote 2364bytes
GridftpClient: closing client : org.dcache.srm.util.GridftpClient$FnalGridFTPClient@4be2cc
GridftpClient: closed client
execution of CopyJob, source = qsiftp://lxfsm528.cern.ch/lxfstm528://drfft/lxfstm528/data01/cq/20setting file request 0 status to Done
doneAddingJobs is true
copy_jobs is empty
stopping copier
$ls -l /tmp/foo2
-rw-r--r-- 1 jamesc zg 2364 Sep 27 18:02 /tmp/foo2
```
### <span id="page-14-0"></span>**No space left on device**

### **Error**

You get this with **srmcp**:

```
$ srmcp -debug=true file://localhost//tmp/hello srm://dpm01.pic.es:8443/dpm/pic.es/home/dteam/tes
Exception in thread "main" java.io.IOException: rs.state = Failed rs.error = No space left on dev
         at gov.fnal.srm.util.SRMPutClient.start(SRMPutClient.java:331)
         at gov.fnal.srm.util.SRMCopy.work(SRMCopy.java:409)
         at gov.fnal.srm.util.SRMCopy.main(SRMCopy.java:242)
Tue Oct 18 15:59:17 CEST 2005: setting all remaining file statuses to "Done"
Tue Oct 18 15:59:17 CEST 2005: setting file request 0 status to Done
SRMClientV1 : getRequestStatus: try #0 failed with error
SRMClientV1 : Invalid state
java.lang.RuntimeException: Invalid state
        at org.dcache.srm.client.SRMClientV1.setFileStatus(SRMClientV1.java:1097)
         at gov.fnal.srm.util.SRMPutClient.run(SRMPutClient.java:362)
         at java.lang.Thread.run(Thread.java:534)
```
Or a similar error with **globus-url-copy**, or another utility.

### **Solution**

The problem is that some utilities use Permanent as their default and some others Volatile.

For instance :

- srmcp doesn't work if your pool is of **volatile** type.
- globus-url-copy

You have two possibilities :

• Modify the type of the pool to "-" (this type allows both Volatile and Permanent files):

```
dpm-modifypool --poolname <my_pool> --s_type "-"
```
• Create two pools, one Volatile and one Permanent

### **Further help**

If it still doesn't help, send the relevant DPM log files to [support@ggusNOSPAMPLEASE.org](mailto:support@ggusNOSPAMPLEASE.org) (remove the NOSPAM !).

### <span id="page-14-1"></span>**globus-url-copy : Connection closed by remote end**

### **Error**

```
globus-url-copy file:/etc/group
gsiftp://DPM_POOL_NODE/dpm/cern.ch/home/dteam/tests.sophie.shift.conf2
error: the server sent an error response: 553 553
```
/dpm/cern.ch/home/dteam/tests.sophie.shift.conf2: Connection closed by remote end.

#### **Is this really what you want to be doing ?**

The same command with the DPM\_SERVER instead of the DPM\_POOL\_NODE will work...

So, this error only occurs if you try to contact a pool node directly. This is not necessarily what you want to be doing, as it can involve an unnecessary copy, if the file finally ends up on another pool node than the one contacted.

So, doing this adds load on the DPM setup.

### **solution**

If you still want to do this, on the DPM server, add this line to /etc/shift.conf:

```
RFIOD TRUST DPM_server_short_name DPM_server_long_name disk_server1_short_name
disk_server1_long_name...
```
### <span id="page-15-0"></span>**gLite I/O and DPM**

Here is Jean-Philippe's explanation :

All physical files on disk belong to a special user "dpmmgr" and are only accessible by this user.

RFIOD and gsiFTP which are launched as root have been modified to check with the DPNS (DPM Name Server) if the client is authorized to open (or delete or ...). Then RFIOD or gsiFTP does the open on behalf of the user and returns an handle that can be used in rfio\_read/rfio\_write ...

The disk server must be trusted by the DPNS using entries in shift.conf of the form :

DPNS TRUST disk\_server1 disk\_server2 ...

The users are mapped using the standard grid-mapfile.

If the gliteIO daemon runs with a host/service certificate and is modified to be DPM-aware i.e. to contact the DPNS, everything is ok.

If you do not want to modify gliteIO daemon, and gliteIO runs as the client, you may still access data on other disk servers using RFIO, but you cannot access the data residing on the same machine as the glieteIO daemon because in this case the file is seen as local and RFIO does not use RFIOD.

One solution which was explained to Gavin and his successors was: it is possible to modify RFIO to use RFIOD even if the file is local. The cost is an extra copy operation between RFIOD et gliteIO servers. The modification is not very difficult but is not very high on our list of priorities either.

Please note that you will encounter the same problem with CASTOR as soon as the secure version of CASTOR is released.

### <span id="page-15-1"></span>**How to restrict a pool to a VO**

### **How to create a pool dedicated to a VO ?**

It is possible to have one pool dedicated to a given VO, with all the authorization behind, using the dpm-addpool or dpm-modifypool commands.

### For instance :

dpm-addpool --poolname VOpool --def\_filesize 200M --gid the\_VO\_gid

dpm-addpool --poolname VOpool --def\_filesize 200M --group the\_VO\_group\_name

#### **Comment**

If you define :

- one pool dedicated to group1 / VO1
- one pool open to all groups / VOs

#### then, the **dedicated pool will be used until it is full**.

When the dedicated pool is full, the open pool is then be used.

### <span id="page-16-0"></span>**globus-url-copy : Permission denied (error 13 on XXX)**

#### **Error**

You get this :

```
$globus-url-copy file:///tmp/hello
gsiftp://<dpm_server>/dpm/<domain.name>/home/dteam/testdir2/test
error: the server sent an error response: 553 553
/dpm/<domain.name>/home/dteam/testdir2/test: Permission denied (error 13 on <disk_server>).
```
#### **Solution**

You might want to check that :

• the DPM server and the disk server are not on different subnets. If they are, you should create the /etc/shift.localhosts file on the DPM server, containing the disk server subnet (as an IP address). For instance :

```
$cat /etc/shift.localhosts
212.189.153
```
- the dpmmgr user has the same uid/gid on each machine (DPM server and disk server). Important: if you change the dpmmgr uid/gid, restart all the daemons afterwards.
- check the permissions on the /dpm/domain.name/home/dteam/testdir hierarchy
- /etc/shift.conf on the DPM server :

```
DPM TRUST <disk_server1_short_name> <disk_server1_long_name>
<disk_server2_short_name> <disk_server2_long_name> 
DPNS TRUST <disk_server1_short_name> <disk_server1_long_name>
<disk_server2_short_name> <disk_server2_long_name>
RFIOD TRUST <dpm_server_short_name> <dpm_server_long_name>
RFIOD WTRUST <dpm_server_short_name> <dpm_server_long_name>
RFIOD RTRUST <dpm_server_short_name> <dpm_server_long_name>
RFIOD XTRUST <dpm_server_short_name> <dpm_server_long_name>
RFIOD FTRUST <dpm_server_short_name> <dpm_server_long_name>
```
• /etc/shift.conf on the disk server :

```
RFIOD TRUST <dpm_server_short_name> <dpm_server_long_name>
RFIOD WTRUST <dpm_server_short_name> <dpm_server_long_name>
RFIOD RTRUST <dpm_server_short_name> <dpm_server_long_name>
RFIOD XTRUST <dpm_server_short_name> <dpm_server_long_name>
```
RFIOD FTRUST <dpm\_server\_short\_name> <dpm\_server\_long\_name>

• the permissions of the file system on the disk server : the directory and its subdirectories should have

```
ls -lad /data01
drwxrwx--- 365 dpmmgr dpmmgr 8192 Sep 29 09:58 /data01
```
### **Further help**

If it still doesn't help, send the /var/log/rfiod/log file to [support@ggusNOSPAMPLEASE.org](mailto:support@ggusNOSPAMPLEASE.org) (remove the NOSPAM !).

### <span id="page-17-0"></span>**rfdir : Permission denied (error 13 on XXX)**

### **Error**

You get this :

```
$ rfdir <my_dpm_host>:/storage
opendir(): <my_dpm_host>:/storage: Permission denied (error 13 on <my_dpm_host>)
```
### **Solution**

To use rfdir with the DPM, the recipe is :

```
$ export DPNS_HOST=<my_dpns_host>
$ rfdir /dpm/cern.ch/home/dteam/
```
#### **Comment**

To use rfrm, you need to set DPM\_HOST and DPNS\_HOST :

```
$ export DPNS_HOST=<my_dpns_host>
$ export DPM_HOST=<my_dpm_host>
$ rfrm -r /dpm/cern.ch/home/dteam/tests_sophie
```
### **Furher help**

If it still doesn't help, send the /var/log/rfiod/log file to [support@ggusNOSPAMPLEASE.org](mailto:support@ggusNOSPAMPLEASE.org) (remove the NONSPAM !).

### <span id="page-17-1"></span>**426 426 Data connection. tmp file\_open failed**

### **Error**

You get this :

```
$ lcg-cp -v --vo dteam lfn:essai_node08_3 file:/home/cleroy/node08_node02
Source URL:lfn:essai_node08_3
File size: 202
VO name: dteam
Source URL for copy:
gsiftp://MY_DISK_SERVER.cern.ch/MY_DISK_SERVER:/storage/dteam/2005-11-10/file11e39190-5c5a-4a64-b
Destination URL: file:/home/cleroy/node08_node02
```
# streams: 1

globus-url-copy : Permission denied (error 13 on XXX) 15

# set timeout to 0 (seconds) 0 bytes 0.00 KB/sec avg 0.00 KB/sec instthe server sent an error response: 426 426 Data connection. tmp file\_open failed

lcg\_cp: Transport endpoint is not connected

#### Or this :

```
$ globus-url-copy gsiftp://MY_DPM.cern.ch/MY_DPM:/storage/cg/2005-11-14/file356ff811-f30b-412e-bd
error: the server sent an error response: 426 426 Data connection. tmp file_open failed
```
#### **Solution**

It seems that the permissions on /tmp are wrong.

They should look like :

 $$ 11 -ld /tmp$ drwxrwxrwt 14 root root 4096 Nov 14 17:21 /tmp

### **Further help**

If it still doesn't help, send the /var/log/messages file to [support@ggusNOSPAMPLEASE.org](mailto:support@ggusNOSPAMPLEASE.org) (remove the NONSPAM !).

### <span id="page-18-0"></span>**Going from a Classic SE to the DPM**

Turning your Classic SE into a DPM is easy : it doesn't require to move the data in any way. You only need to make the DPM server aware of the files that are present on your Storage Element. In other words, this is only a metadata operation, and no actual file movement is required at all.

#### **How long will it take ?**

To give a time estimate, the tests we have performed at CERN took :

- 4 hours 23 minutes 17 seconds
- for 236546 files

This gives an average of 14.97 files migrated per second.

#### **Possible scenarios**

There are two possibilities :

- install the DPM servers on the Classic SE, and consider the Classic SE as a pool node as well,
- install the DPM servers on a different machine, and turn the Classic SE into a DPM pool node.

#### **Preliminary steps**

You have to install the DPM servers on a given machine (it can be the Classic SE itself) See the [DPM Admin](https://twiki.cern.ch/twiki/bin/view/LCG/DpmAdminGuide) [Guide.](https://twiki.cern.ch/twiki/bin/view/LCG/DpmAdminGuide)

If installed on a different machine, the Classic SE will act as a pool node (=disk server) of the DPM.

### **Important :**

426 426 Data connection. tmp file\_open failed 16

Make sure that the VO groups and pool accounts have the same uids/gids on the Classic SE and on the DPM server. Otherwise, the migrated permissions will no be the correct ones.

### **Permissions**

Make sure that the VO groups ids and pool accounts uid/gids correspond on the DPM server and on the Classic SE. Otherwise, the ownership will not be correctly migrated to the DPM Name Server

#### **Get the script**

To perform the migration, the IT-GD group provides a migration script. You can find it in the CERN central CVS service (repository [lcgware/migration-classicSE-DPM](http://isscvs.cern.ch:8180/cgi-bin/cvsweb.cgi/migration-classicSE-DPM/?cvsroot=lcgware&hideattic=0) ).

You can also download the following tarball: [migration-classicSE-DPM.tar.gz](https://twiki.cern.ch/twiki/pub/LCG/TheLCGTroubleshootingGuide/migration-classicSE-DPM.tar.gz) (*last update: 2005-10-11*).

**Note that a new version of this script is currently rewritten in order to manage problems encountered during the migration (for example when migrating the entries to an already existing DPM server (already having entries).**

#### **Configuration**

#### **- on the classic SE**

• Stop the GridFTP server :

```
service globus-gridftp stop
chkconfig globus-gridftp off
```
- Install the DPM-client package.
- Set the environment variable DPNS HOST with the DPNS hostname :

export DPNS\_HOST=DPNS\_HOSTNAME

 $\bullet$  Put in the /etc/shift.conf the following lines:

RFIOD RTRUST SHORT\_DPNS\_HOSTNAME LONG\_DPNS\_HOSTNAME RFIOD WTRUST SHORT DPNS HOSTNAME LONG DPNS HOSTNAME RFIOD XTRUST SHORT\_DPNS\_HOSTNAME LONG\_DPNS\_HOSTNAME RFIOD FTRUST SHORT\_DPNS\_HOSTNAME LONG\_DPNS\_HOSTNAME

• Compile the migration.c file using the Makefile :

make all

#### **- on the DPNS server**

• Put in the /etc/shift.conf the following line:

DPNS TRUST SHORT\_CLASSIC\_SE\_HOSTNAME LONG\_CLASSIC\_SE\_HOSTNAME

#### **Migration**

Run the following command on the classic SE host:

./migration classicSE\_hostname classicSE\_directory dpm\_hostname dpm\_directory dpm\_poolname

#### where:

- classicSE\_hostname is the (short) name of the classic SE (i.e. without the domain name).
- $\bullet$  classicSE\_directory is the name of the directory where are stored all the files (for example /storage).
- dpm hostname is the (short) name of the DPM (i.e. without the domain name).
- dpm\_directory is the name of the directory where will be stored all the files (for example /dpm/DOMAIN\_NAME/home).
- dpm poolname is the name of the pool (obtained by using dpm qryconf) on the DPM.

**Important :** Note that you have to put short hostname (i.e. do not add the domain name) on the command line.

#### **Post migration steps**

If the Classic SE is a separate machine, make sure you turn it into a DPM pool node :

**- on the Classic SE :**

#### **Attention : before doing that, make sure that the entries appear in DPM Name Server as expected**

Configure the Classic SE to be a pool node :

- remove the CASTOR-client RPM
- install the DPM-client, DPM-rfio-server and DPM-gsiftp-server RPMs
- configure security (globus, grid-mapfile, gridmapdir, pool accounts
- create the dpmmgr user/group (with the same uid/gid as on the DPM server)
- chown root:dpmmgr /etc/grid-security/gridmapdir
- create /etc/grid-security/dpmmgr
- chown dpmmgr:dpmmgr /etc/grid-security/dpmmgr
- cp -p /etc/grid-security/hostcert.pem /etc/grid-security/dpmmgr/dpmcert.pem
- cp -p /etc/grid-security/hostkey.pem /etc/grid-security/dpmmgr/dpmkey.pem
- service rfiod start
- service dpm-gsiftp start

**VERY IMPORTANT :** Change the ownership of all the Classic SE files/directories :

### **WARNING : before changing the permissions, make sure that all the files have been properly migrated in the DPNS. Once the permissions changed, you cannot get the old permissions back...**

- chown -R dpmmgr:dpmmgr /YOUR\_PARTITION
- chmod -R 660 /YOUR\_PARTITION
- find /storage -type d -exec chmod 770 {} \; to have the correct permissions on directories

#### **- on the DPM server :**

Create the pool and add the Classic SE file system to it :

- export DPM\_HOST=YOUR\_DPM\_SERVER
- dpm-addpool --poolname POOL\_NAME --def\_filesize 200M (if the pool doesn't exist yet !)
- dpm-addfs --poolname POOL\_NAME --server CLASSIC\_SE\_SHORT\_NAME --fs CLASSIC\_SE\_FILE\_SYSTEM

For more details, refer to the [DPM Admin Guide](https://twiki.cern.ch/twiki/bin/view/LCG/DpmAdminGuide).

### **Catalog**

The entries that exist already in a catalog (RLS or LFC) won't be migrated.

The corresponding entries can still be accessed in the same way as before the migration. For instance :

```
lcg-cp --vo dteam
sfn://ClassiSE_hostname/storage/dteam/generated/2005-03-29/filef70996ba-ba4e-42dc-9bae-03a3d7e7ac31
file:/tmp/test.classic.se.migration.1
```
#### **Information System**

You have to publish the DPM as an SRM in the Information System.

There is no need to publish the Classic SE as such in the Information System.

#### **Further help**

Please send all your questions/comments to [hep-service-dpm@cernNOSPAMPLEASE.ch](mailto:hep-service-dpm@cernNOSPAMPLEASE.ch) (remove the NONSPAM !) or to [yvan.calas@cernNOSPAMPLEASE.ch](mailto:yvan.calas@cernNOSPAMPLEASE.ch?subject=migration-classicSE-DPM).

### <span id="page-21-0"></span>**lcg-cr: Permission denied**

#### **Error**

You get this **when targetting a DPM Storage Element** :

```
$ lcg-cr -v --vo dteam -d se.polgrid.pl -l lfn:/grid/dteam/apadee/test-file-polgrid.pl.1 file:///
Using grid catalog type: lfc
Using grid catalog : lfc-dteam.cern.ch
lcg_cr: Permission denied
```
#### **Solution**

It can be that one of the partitions on one Disk Server is not properly configured.

The permissions on **all partitions** should be :

```
$ ll -ld /storage
drwxrwx--- 3 dpmmgr dpmmgr 4096 Nov 14 17:21 /storage
```
### <span id="page-21-1"></span>**CGSI-gSOAPError reading token data: Success**

#### **Error**

You get this error:

CGSI-gSOAP: Error reading token data: Success

This means that the SRM server has dropped the connection.

#### **Solution**

Try to restart the srm server:

service srmv1 restart

If it doesn't help, the reasons can be :

lcg-cr: Permission denied 19

- a security handshake problem
- a grid-mapfile or gridmapdir problem
- one of the server thread crashed (but, it has never been seen in production...)

Check :

- the /var/log/srmv1/log and /var/log/srmv2/log  $\log$  files
- the permissions/contents of grid-mapfile and gridmapdir
- that all the DPM ports are open

Set the following environment variables :

```
$CGSI_TRACE=1
$CGSI_TRACEFILE=/tmp/tracefile
```
and see if the error messages contained in /tmp/tracefile help.

### <span id="page-22-0"></span>**Error response 550:550 - not a plain file**

#### **Error**

For instance, you get this :

```
$ lcg-cp srm://grid05.lal.in2p3.fr:8443/dpm/lal.in2p3.fr/home/atlas/dq2/file.11 /tmp/test --vo dt
the server sent an error response: 550 550 grid07.lal.in2p3.fr:/dpmpart/part1/atlas/2006-04-29/fi
```
lcg\_cp: Invalid argument

But the file exists in the DPM Name Server :

```
$ dpns-ls -l /dpm/lal.in2p3.fr/home/atlas/dq2/csc11.root.11
-rw-rw-r-- 1 19478 20008 28472534 Apr 29 23:23 /dpm/lal.in2p3.fr/home/atlas/dq2
```
#### **Solution 1**

Although it appears in the DPM namespace, the file doesn't **physically** exist on disk anymore.

You should un-register the file from the namespace, to avoid this inconsistency.

#### **Solution 2**

Check that, **on all disk servers** you are actually running :

- the DPM RFIO server, and not the CASTOR one,
- the DPM GRIDFTP server, and not the Classic SE GRIDFTP one :

```
$ ps -ef|grep rfio
root 20313 1 0 Sep19 ? 00:00:10 /opt/lcg/bin/rfiod -sl -f /var/log/rfio/log
$ ps -ef|grep ftp
root 20291 1 0 Sep19 ? 00:00:03 /opt/lcg/sbin/dpm.ftpd -i -X -L -l -S -p 2811 -u 002 -o -a -Z /va
```
Also check that :

- the dpmmgr user has been created before rfiod and dpm-gsiftp were started,
- the dpmmgr user has the same uid and gid **on all disk servers**.

### <span id="page-23-0"></span>**LFC daemon crashes with old oracle database 10gR2**

### **Error**

The LFC daemon crashes regularly with Oracle 10gR2 database backend.

What can I do ?

### **Solution**

You have to use the 10gR2 Oracle Instant Client, instead of the 10gR1 one.

Remember to change  $$ORACLE_HOME$  in /etc/sysconfig/lfcdaemon to point to the right directory.

And restart the service :

\$ service lfcdaemon restart

For further help: Get a core dump, by uncommenting the following line in /etc/sysconfig/lfcdaemon:

```
#ALLOW_COREDUMP="yes"
```
And restarting the service :

\$ service lfcdaemon restart

The core dump will appear under /home/lfcmgr/lfc.

Put the core dump in a public location, and send this location to [helpdesk@ggusNOSPAMPLEASE.org](mailto:helpdesk@ggusNOSPAMPLEASE.org) (remove the NOSPAM!) : your ROC will help you, and contact the appropriate experts if needed.

### <span id="page-23-1"></span>**File exists**

### **Error**

```
You get this error :
```

```
lfc-rm /grid/atlas/tests/file1
   /grid/atlas/tests/file1: File exists
```
or this

```
dpns-rm /dpm/in2p3.fr/home/auvergrid/tests/file1
   /dpm/in2p3.fr/home/auvergrid/tests/file1: File exists
```
### **Solution**

lfc-rm and dpns-rm remove the entry in the Name Server only, but not the physical file itself.

The File exists error means that there are still physical replicas attached to the Name Server entry.

To remove both physical and logical files, you can :

• use lcg\_util • use rfrm (in the DPM case)

LFC daemon crashes with old oracle database 10gR2 21

### <span id="page-24-0"></span>**[VOMS](https://twiki.cern.ch/twiki/bin/view/LCG/VOMS) signature error**

### **Error**

You get this error in /var/log/lfc/log or /var/log/dpns/log:

05/19 12:05:13 16051,0 Cns\_serv: Could not establish security context: \_Csec\_get\_voms\_creds: VOMS

#### **Solution**

On the LFC/DPNS machine, the host certificate of your VO [VOMS](https://twiki.cern.ch/twiki/bin/view/LCG/VOMS) server is missing in /etc/grid-security/vomsdir.

#### For instance :

```
$ ls /etc/grid-security/vomsdir | sort
cclcgvomsli01.in2p3.fr.43
lcg-voms.cern.ch.1265
voms.cern.ch.1877
voms.cern.ch.963
```
### <span id="page-24-1"></span>**grid-proxy-init OK, but voms-proxy-init NOT OK**

### **Problem**

For a given user, usage of LFC/DPM with:

- grid-proxy-init or simple voms-proxy-init works fine,
- voms-proxy-init -voms doesn't work fine

#### **Solutions**

Wrong [VOMS](https://twiki.cern.ch/twiki/bin/view/LCG/VOMS) setup

Check the [VOMS](https://twiki.cern.ch/twiki/bin/view/LCG/VOMS) setup on:

```
• the UI
```
• the LFC / DPM server

On LFC & UI, /etc/grid-security/vomsdir contains VO [VOMS](https://twiki.cern.ch/twiki/bin/view/LCG/VOMS) server

```
$ ls -ld /etc/grid-security/vomsdir/
drwxr-xr-x 2 root root 4096 Jun 8 15:07 /etc/grid-security/vomsdir/
```

```
$ ls /etc/grid-security/vomsdir
cclcgvomsli01.in2p3.fr.43
lcg-voms.cern.ch.1265
```
On the UI (client), /opt/glite/etc/vomses should contain :

```
$ ls /opt/glite/etc/vomses
alice-lcg-voms.cern.ch
alice-voms.cern.ch
```
User uses several different [VOMS](https://twiki.cern.ch/twiki/bin/view/LCG/VOMS) roles

For details, see LFC and DPM internal virtual ids

VOMS signature error 22

The same user with two different [VOMS](https://twiki.cern.ch/twiki/bin/view/LCG/VOMS) roles will be mapped to two different internal virtual gids. To grant privileges to other [VOMS](https://twiki.cern.ch/twiki/bin/view/LCG/VOMS) roles on given directories/files, use lfc-setacl (see man lfc-setacl).

### <span id="page-25-0"></span>**lcg\_utils : "Invalid Argument" error**

### **Error**

An lcg\_util command returns the Invalid Argument error.

### **Solution**

It usually means that there is a problem with the information published by the Information System. Either :

- for the LFC, or
- for the Storage Element

### <span id="page-25-1"></span>**"Could not establish security context: Connection dropped by remote end !"**

### **Error**

This error appears in the LFC/DPM log file.

07/28 10:08:22 18550,0 Cns\_serv: Could not establish security context: \_Csec\_recv\_token: Connecti

### **Explanation**

This is not a problem.

This warning only means that the LFC/DPM client dropped the connection itself.

For instance, it appears in the server log file, if a user doesn't have a valid proxy :

```
$ lfc-ls /
send2nsd: NS002 - send error : No valid credential found
/: Bad credentials
```
### <span id="page-25-2"></span>**What to do if the DN of a user changes ?**

### **Problem**

The DN of a user changes. What does the LFC/DPM admin have to do, so that the user can still access her files ? **Problem**

The name of a group/VO changes. What does the LFC/DPM admin have to do, so that the permissions remain correct ?

**Solution** Use the 1fc-modifyusrmap or 1fc-modifygrpmap commands. See man 1fc-modifyusrmap and man lfc-modifygrpmap.

### <span id="page-25-3"></span>**What to do if the host certificate expired or going to be changed**

**Problem**

The LFC or DPM server host certificate will expire soon.

#### **Solution**

Replace the old host certificate and key :

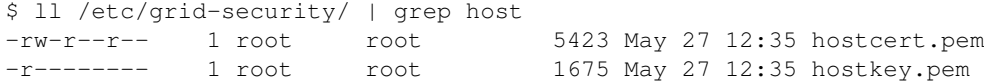

At the same time, a renamed copy of them has to be put under :

\$ ll /etc/grid-security/lfcmgr | grep lfc -rw-r--r-- 1 lfcmgr 1fcmgr 5423 May 30 13:58 lfccert.pem -r-------- 1 lfcmgr lfcmgr 1675 May 30 13:58 lfckey.pem

**You don't need to restart any of the services then.**

Note : replace lfcmgr with dpmmgr for the DPM.

### <span id="page-26-0"></span>**How do ACLs work ?**

#### **Question**

How do ACLs work in the LFC or DPM Name Server ?

#### **Answer**

ACLs are standard POSIX ACLs.

```
For details, see man lfc-setacl or man dpns-setacl.
```
If a same file has several Logical File Names (LFNs), this file has :

- a primary LFN,
- secondary LFNs : they are implemented as symlinks, and have dummy 777 permissions.

When an LFN (primary or secondary) is accessed, the permissions/ACLs on the primary LFN are checked.

### <span id="page-26-1"></span>**How to know all the file residing on a given SE ?**

### **Question**

How can I know all the replicas stored on a given Storage Element ?

### **Answer**

The "lfc\_listreplicax" method allows to do this : it lists all the replica entries stored in the LFC for a given server.

It is available in :

- the LFC C API,
- the LFC Python interface,
- the LFC Perl interface

What to do if the host certificate expired or going to be changed 24

See man lfc\_listreplicax.

### **Warning**

This method is based on the host field in the Cns file replica table.

But be aware that **some VOs don't store the actual server machine name in the** host **field** !

For instance, in its LFC central server, LHCb stores CERN Castor instead of castorsrm.cern.ch...

In the future, srmLs can be used too. But it has to be implemented for all Storage Element types first.

### <span id="page-27-0"></span>**How to restrict a pool to a given VO ?**

It is possible to have one pool dedicated to a given VO, with all the authorization behind, using the dpm-addpool or dpm-modifypool commands.

### For instance :

dpm-addpool --poolname VOpool --def\_filesize 200M --gid the\_VO\_gid

dpm-addpool --poolname VOpool --def\_filesize 200M --group the\_VO\_group\_name

### **Comment:**

If you define :

- one pool dedicated to group1 / VO1
- one pool open to all groups / VOs

then, the **dedicated pool will be used until it is full**.

When the dedicated pool is full, the open pool is then be used.

# <span id="page-27-1"></span>**R-GMA solutions**

### <span id="page-27-2"></span>**General, very simple R-GMA test**

### **Question**

How can I test if I've set up RGMA correctly?

### **Answer**

R-GMA developers provide 2 scripts for testing the installation.

```
/opt/edg/bin/rgma-client-check
/opt/edg/bin/rgma-server-check
```
### <span id="page-27-3"></span>**Which logs should I back up for accounting purposes?**

### **Question**

I need to know which logs to back up for accounting purposes.

How to know all the file residing on a given SE ? 25

### **Answer**

This question is answered on the Accounting [FAQ](https://twiki.cern.ch/twiki/bin/view/LCG/FAQ) page at the UK GOC and the list, in short, comprises:

- Gatekeeper logs: /var/log/globus-gatekeeper.log.\*
- Job Manager logs: /var/spool/pbs/server\_priv/accounting/\*
- System logs: /var/log/messages\*

**Note**

Note that there may be other logs that it is necessary to retain for security audit reasons.

### <span id="page-28-0"></span>**Failed to get list of tables from the Schema**

### **Error**

Something like this one:

================================================================ You are connected to the following R-GMA Schema service: https://lcgic01.gridpp.rl.ac.uk:8443/R-GMA/SchemaServlet WARNING: failed to get list of tables from the Schema ==============================================================

### **Solution**

Generaly this error message appears when one would like to connect to a secure R-GMA server a.) without a user proxy or b.) having a user proxy but the  $x509$ \_USER\_PROXY enviromental variable is not pointing to the proxy.

### **Comment**

Note, that the grid-proxy-init does not set the value of the X509\_USER\_PROXY variable.

### <span id="page-28-1"></span>**Problems with rgma-client-check**

### <span id="page-28-2"></span>**Unable to source /opt/edg/etc/profile.d/edg-rgma-env.sh**

### **Error**

Running R-GMA client checking script

```
/opt/edg/sbin/test/edg-rgma-run-examples
Unable to source /opt/edg/etc/profile.d/edg-rgma-env.sh
```
### **Solution**

R-GMA has not been configured. Configure R-GMA.

### <span id="page-29-0"></span>**RGMA\_HOME is not set**

### **Error**

Running R-GMA client checking script

```
/opt/edg/bin/rgma-client-check
RGMA_HOME is not set
```
### **Solution**

R-GMA is not configured. Configure R-GMA or set the enviroment variable RGMA\_HOME

### <span id="page-29-1"></span>**No C++ compiler found**

### **Error**

Running rgma-client-check gives:

```
/opt/edg/sbin/test/edg-rgma-run-examples
```
Configuring... No C++ compiler found

### **Solution**

This testing script requires a C++ compiler to complete succesfully. Install both the  $qcc-c++$  and openssl-devel packages for the operating system.

### <span id="page-29-2"></span>**Cannot declareTable: table description not defined in the Schema**

### **Error**

Running rgma-client-check gives:

/opt/edg/bin/rgma-client-check \*\*\* Running R-GMA client tests on cmsfarmbl12.lnl.infn.it \*\*\* Checking C API: Failed to declare table. Failure Checking C++ API: R-GMA application error in PrimaryProducer. Cannot declareTable: table description not defined in the Schema Success Checking Python API: RGMA Error StreamProducer\_declareTable\_StringString:Cannot declareT Failure Checking Java API: R-GMA application error in PrimaryProducer. org.glite.rgma.RGMAException: Unknown RGMA Exception: Cannot declareTable: table description not at org.glite.rgma.stubs.PrimaryProducerStub.declareTable(Unknown Source) at Primar Failure Checking for safe arrival of tuples, please wait... ERROR: Failed to instantiate Consumer There should be 4 tuples, there was only:

### **Solution**

The Registry servlet has a hosts allow file and the site R-GMA server machine is not registered in this file. Running:

```
wget http://lcgic01.gridpp.rl.ac.uk:8080/R-GMA/SchemaServlet
      cat SchemaServlet
      <?xml version = '1.0' encoding='UTF-8' standalone='no'?>
      <edg:XMLResponse xmlns:edg='http://www.edg.org'>
      <XMLException type="SchemaException" source="Servlet" isRecoverable="false">
      <message>cannot service request, client hostname is currently being blocked</message>
      </XMLException>
      </edg:XMLResponse>
```
This shows that the host you running this command on is currently blocked. Send a mail to [lcg-support@gridppNOSPAMPLEASE.rl.ac.uk](mailto:lcg-support@gridppNOSPAMPLEASE.rl.ac.uk) for the allow list to included the machine running the R-GMA server. In the email, specify the full machine name as well as the full domain. For instance:

Hi,

```
 Please could you add MY-SITE to the R-GMA Registry.
 R-GMA Server : mon.my-site.my-domain
 Domain : my-domain
```
### <span id="page-30-0"></span>**libgcj-java-placeholder.sh**

#### **Error**

Running /opt/edg/bin/rgma-client-check gives:

/opt/edg/bin/rgma-client-check

```
Checking C API: Done.
Success
Checking C++ API: Success
Checking Python API: Success
Checking Java API: libgcj-java-placeholder.sh
```

```
This script is a placeholder for the /usr/bin/java and /usr/bin/javac
master links required by jpackage.org conventions. libgcj's
rmiregistry, rmic and jar tools are now slave symlinks to these
masters, and are managed by the alternatives(8) system.
```

```
This change was necessary because the rmiregistry, rmic and jar tools
installed by previous versions of libgcj conflicted with symlinks
installed by jpackage.org JVM packages.
Success
```

```
Checking for safe arrival of tuples, please wait... There should be 4 tuples, there was only:
| C producer |
| C++ producer |
| Python producer |
```
### **Solution**

The default installation of linux puts a placeholder for the java command. This is being pick up instead of the proper java command.

Make sure that Java has been installed and that the java command is found in the path before the placeholder.

### <span id="page-31-0"></span>**Connection refused**

#### **Error**

Running /opt/edg/bin/rgma-client-check gives:

There should be 4 tuples, there was only:

\*\*\* Running R-GMA client tests on alifarm19.ct.infn.it \*\*\* Checking C API: Failed to create producer. Failure Checking C++ API: R-GMA application error in PrimaryProducer. Cannot open connection to servlet: Connection refused Success Checking Python API: RGMA Error Failed to instantiate StreamProducer Failure Checking Java API: Failed to contact PrimaryProducer service. org.glite.rgma.RemoteException at org.glite.rgma.stubs.ProducerFactoryStub.createPrimaryProducer(Unknown Source) at PrimaryProducerExample.main(Unknown Source) Failure Checking for safe arrival of tuples, please wait... ERROR: Failed to instantiate Consumer

#### **Solution**

The tomcat and the servlets are not up and running. Restart Tomcat and check the Tomcat logs for errors. As root do the following:

```
/etc/rc.d/init.d/tomcat5 stop (use Crtl-C if this hangs.)
su - tomcat4 -c 'killall -9 java' 
rm -f /var/log/tomcat5/catalina.out
/etc/rc.d/init.d/tomcat5 start
tail -f /var/log/tomcat5/catalina.out
```
**Note**

Note: tomcat5 runs as user tomcat4 !!!

#### <span id="page-31-1"></span>**HTML returned instead of XML**

#### **Error**

Running /opt/edg/bin/rgma-client-check gives:

/opt/edg/bin/rgma-client-check

\*\*\* Running R-GMA client tests on node064.lancs.pygrid \*\*\*

Checking C API: Failed to create producer.

```
Failure
Checking C++ API: R-GMA application error in PrimaryProducer.
HTML returned instead of XML. This usually means either there is a problem with the proxy cache,
Success
Checking Python API: RGMA Error Failed to instantiate StreamProducer
Failure
Checking Java API: Failed to contact PrimaryProducer service.
org.glite.rgma.RemoteException
```
#### Connection refused 29

```
 at org.glite.rgma.stubs.ProducerFactoryStub.createPrimaryProducer(Unknown Source)
         at PrimaryProducerExample.main(Unknown Source)
Failure
```

```
Checking for safe arrival of tuples, please wait... ERROR: Failed to instantiate Consumer
There should be 4 tuples, there was only:
```
#### **Solution**

A previous configuration script for R-GMA removed some jar files that were in deployed in the Tomcat rpm. Checking the rpm shows the error:

```
rpm -V tomcat4
......GT c /etc/tomcat4/server.xml
SM5..U.T c /etc/tomcat4/tomcat-users.xml
S.5....T c /etc/tomcat4/tomcat4.conf
missing /var/tomcat4/common/endorsed/jaxp_parser_impl.jar
missing /var/tomcat4/common/endorsed/xml-commons-apis.jar
```
Re-install tomcat4 !

#### <span id="page-32-0"></span>**No tuples returned**

#### **Error**

Running /opt/edg/bin/rgma-client-check gives:

```
/opt/edg/bin/rgma-client-check
*** Running R-GMA client tests on bf35.tier2.hep.man.ac.uk ***
Checking C API: Done.
Success
Checking C++ API: Success
Checking Python API: Success
Checking Java API: Success
Checking for safe arrival of tuples, please wait... There should be 4 tuples, there was only:
```
#### **Solution**

- The clocks could be out and the producers are probably being cleaned up as soon as they have been created. Check that the time is correct. NTP needs to be running on all nodes.
- Port 8088 could be blocked by a firewall. Run the rgma-server-check on the R-GMA server and open port 8088 in the firewall if it reports that it is blocked.

#### <span id="page-32-1"></span>**Object has been closed: 1949004681**

#### **Error**

Running /opt/edg/bin/rgma-client-check gives:

```
+ /opt/edg/bin/rgma-client-check
*** Running R-GMA client tests on egeewn14.ifca.org.es ***
Checking C API: Done.
Success
Checking C++ API: Success
Checking Python API: Success
```
#### HTML returned instead of XML 30

Checking Java API: Success Checking for safe arrival of tuples, please wait... ERROR: Consumer\_isExecuting:Servlet not Caused by: Object has been closed: 1949004681 There should be 4 tuples, there was only:

#### **Solution**

The clocks could be out and the producers are probably being cleaned up as soon as they have been created. Check that the time is correct. NTP needs to be running on all nodes including the R-GMA servlet box.

#### <span id="page-33-0"></span>**Unable to locate an available Registry Service**

#### **Error**

Running /opt/edg/bin/rgma-client-check gives:

 /opt/edg/bin/rgma-client-check \*\*\* Running R-GMA client tests on PAKWN1.pakgrid.org.pk \*\*\* Checking C API: Failed to create producer. Failure Checking C++ API: R-GMA application error in PrimaryProducer. Unable to locate an available Registry Service Success Checking Python API: RGMA Error Failed to instantiate StreamProducer Failure Checking Java API: R-GMA application error in PrimaryProducer. org.glite.rgma.RGMAException: Unable to locate an available Registry Service at org.glite.rgma.stubs.ProducerFactoryStub.createPrimaryProducer(Unknown Source) at PrimaryProducerExample.main(Unknown Source) Failure Checking for safe arrival of tuples, please wait... ERROR: Failed to instantiate Consumer There should be 4 tuples, there was only:

\*\*\* R-GMA client test failed \*\*\*

#### **Solution**

The configuration on the R-GMA server is incorrect. Using the R-GMA browser on the R-GMA server and looking at "Table Sets" should show and error message.

Cannot connect to servlet:

Correctly configure the R-GMA server to point to the correct Registry and Schema.

#### <span id="page-33-1"></span>**cannot remove `/tmp/cmds.sql': Operation not permitted**

#### **Error**

Running /opt/edg/bin/rgma-client-check gives:

Checking for safe arrival of tuples, please wait... /opt/edg/bin/rgma-client-check: line 99: /tmp There should be 4 tuples, there was only: rm: cannot remove `/tmp/cmds.sql': Operation not permitted

### **Solution**

The file has probably been created when the client check script command was run as root or as a pool account. A new pool account is now unable to delete the file. Delete the file. A fix is in the latest version of R-GMA which will be deployed with the next R-GMA version to be deployed.

# <span id="page-34-0"></span>**Information System (and [BDII](https://twiki.cern.ch/twiki/bin/view/EGEE/BDII)) solutions**

### <span id="page-34-1"></span>**General considerations**

LCG uses an LDAP based information system. Click here for a quick introduction to LDAP.

The LCG information system consists of four distinct parts. The Generic Information Provider [\(GIP\)](https://twiki.cern.ch/twiki/bin/view/LCG/GIP), the MDS, GRIS, the site [BDII](https://twiki.cern.ch/twiki/bin/view/EGEE/BDII) and the top level [BDII.](https://twiki.cern.ch/twiki/bin/view/EGEE/BDII)

All the information is produced by the information provider, everything else is the transport mechanism. If there are any problems with the information then the information provider will need to be investigated. Each site should produce the following information.

- One SiteInfo entry.
- One GlueCluster and GlueSubCluster entry per cluster.
- One GlueCE, GlueCESEBind and GlueCESEBindGroup entry per queue.
- One GlueSE and GlueSL entry per Storage Element.
- One GlueSA entry per VO.

If the correct information for the site is in the top level [BDII](https://twiki.cern.ch/twiki/bin/view/EGEE/BDII) then there is usually no problem. For this reason we can take a top down approach for trouble shooting. See the following 4 entries in the topic.

### <span id="page-34-2"></span>**Check that the information is in the top level [BDII](https://twiki.cern.ch/twiki/bin/view/EGEE/BDII)**

The following query can be used to extract the information about the site from the top level [BDII](https://twiki.cern.ch/twiki/bin/view/EGEE/BDII). Replace bdii-host.invalid with the [BDII](https://twiki.cern.ch/twiki/bin/view/EGEE/BDII) host and domain.invalid with the domain name of the site. An assumption has been made in the query where the mail address for the sysAdminContact contains the domain name of the site.

```
ldapsearch -LLL -x -h bdii-host.invalid -p 2170 -b o=grid\
'(|(GlueChunkKey=*domain.invalid)(GlueForeignKey=*domain.invalid)(GlueInformationServiceURL=*domain.invalid*)\
(GlueCESEBindSEUniqueID=*.domain.invalid)(GlueCESEBindSEUniqueID=*.domain.invalid)\
(GlueCESEBindGroupSEUniqueID=*domain.invalid)(sysAdminContact=*domain.invalid))'
```
Adding to the end of the command,

dn | grep dn | cut  $-d$  ", "  $-f$  1

will show just the entries.

### <span id="page-34-3"></span>**Check that the information is in the site level [BDII](https://twiki.cern.ch/twiki/bin/view/EGEE/BDII)**

To check that the information for the site is in the site bdii, do the following ldapsearch, replacing site-bdii.invalid with the hostname of the machine running the site [BDII](https://twiki.cern.ch/twiki/bin/view/EGEE/BDII).

```
ldapsearch -x -h site-bdii.invalid -p 2170 -b o=grid.
```
### <span id="page-35-0"></span>**Check that the information is is the GRIS**

To check that the information for is in a GRIS, do the following ldapsearch, replacing gris-host.invalid with the hostname of the machine running the GRIS.

ldapsearch -x -h gris-host.invalid -p 2135 -b mds-vo-name=local,o=grid.

### <span id="page-35-1"></span>**Check that the information is returned by the information provider**

Run the following command to check the output of the information provider.

/opt/lcg/libexec/lcg-info-wrapper.

### <span id="page-35-2"></span>**No information found in [BDII](https://twiki.cern.ch/twiki/bin/view/EGEE/BDII)**

If there is no information returned, then there is a problem with either the URL used to obtain the information or the information source itself. The URLs are found in the file /opt/lcg/var/bdii/lcg-bdii-update.conf. Find the URL in the file and transform it into and ldapsearch.

NAME ldap://host.invalid:port/bind

ldapsearch -x -h host.invalid -p port -b bind

### <span id="page-35-3"></span>**Entry's missing in the [BDII](https://twiki.cern.ch/twiki/bin/view/EGEE/BDII)**

If invalid LDIF is produced, then the entry will be rejected when it is being inserted in to the LDAP database. To see if any entries are being rejected run the [BDII](https://twiki.cern.ch/twiki/bin/view/EGEE/BDII) update script.

/opt/lcg/libexec/lcg-bdii-update /opt/lcg/var/bdii/lcg-bdii.conf

The dn of any rejected entries will be shown along with the error. This will also show if any problems with the ldap URLs.

### <span id="page-35-4"></span>**Problems updating the [BDII](https://twiki.cern.ch/twiki/bin/view/EGEE/BDII) configuration file from the web**

Check that the attribute  $BDI\_AUTO\_UPDATE$  in the configuration file /opt/lcg/var/bdii/lcg-bdii.conf is set to "yes". If this value is set to "no" the [BDII](https://twiki.cern.ch/twiki/bin/view/EGEE/BDII) will not attempt to update the configuration file from the web. Next check that the value for the attribute BDII\_HTTP\_URL points to an existing web page and that this web page is the file that contains the URLs that you want to use for the [BDII.](https://twiki.cern.ch/twiki/bin/view/EGEE/BDII)

### <span id="page-35-5"></span>**Can not connect to the GRIS**

Check the status of the GRIS.

/etc/rc.d/init.d/globus-mds status

If the GRIS failed to start, try to restart it.

/etc/rc.d/init.d/globus-mds restart.

Repeat this this command a few times. If it fails on stopping the GRIS then it usually means that it failed to start.

### <span id="page-36-0"></span>**The GRIS fails to start**

The GRIS sometimes fails to start due to stale slapd processes being left around. Try to removed all these.

kill -9 slapd.

Note that if the [BDII](https://twiki.cern.ch/twiki/bin/view/EGEE/BDII) is on the same machine this will now need to be restarted. Try re-staring the GRIS a few times.

/etc/rc.d/init.d/globus-mds restart.

If it fails on stopping the GRIS then it usually means that it failed to start. Try starting the GRIS by hand with debugging turned on. This should show up any errors.

```
/opt/globus/libexec/slapd -h ldap://localhost:2135 -f /opt/globus/etc/grid-info-slapd.conf -d 255
```
### <span id="page-36-1"></span>**No information returned by the GRIS**

If no information is returned, then either the information provider is not working or there is a problem with the GRIS configuration.

### <span id="page-36-2"></span>**There is a problem with the GRIS configuration**

Check that the entry for the information provider is in the GRIS configuration file /opt/globus/etc/grid-info-resource-ldif.conf. This file is automatically created from the globus-mds init.d script. It uses the file /opt/edg/var/info/edg-globus.ldif get the entry.

### <span id="page-36-3"></span>**No information was produced by the information provider**

Check that the static ldif file has been created. The static ldif file location is defined in the file /opt/lcg/var/lcg-info-generic.conf and by default is /opt/lcg/var/lcg-info-static.ldif. If this file does not exist try to re-run the configuration to create it.

/opt/lcg/sbin/lcg-info-generic-config /opt/lcg/var/lcg-info-generic.conf

If this does not create the ldif file check the contents of the file  $\sqrt{\frac{opt}{\text{eq}/\text{sqrt}}\text{log} - \text{info-generic.conf}}$ . There should be at least one template and one dn specified in this file.

### <span id="page-36-4"></span>**Default values show instead of dynamic values**

The dynamic plug has a problem or there is a miss-match with the dn's. The command used to run the dynamic plug-in is in the file /opt/lcg/var/lcg-info-generic.conf. Copy and paste the command on to the command line and execute it. This should show up any errors. Check that the dn's produced by the dynamic plug-in are the same as in the static ldif file.

### <span id="page-36-5"></span>**New values not shown in GRIS**

This can occur because a stale slapd processes is left around and is still serving the data even after a restart. This error can usually be found be doing globus-mds stop . The command will fail and you should still be able to do a query. The solution is to kill all the slapd process and restart the GRIS.

kill -9 slapd.

Note that if the [BDII](https://twiki.cern.ch/twiki/bin/view/EGEE/BDII) is on the same machine this will now need to be restarted.

The GRIS fails to start 34

### <span id="page-37-0"></span>**How to set up a dns load balanced [BDII](https://twiki.cern.ch/twiki/bin/view/EGEE/BDII) service.**

### **Question**

How to use several [BDII](https://twiki.cern.ch/twiki/bin/view/EGEE/BDII) and load sharing ?

### **Solution**

Multiple BDIIs can be used behind a "round robin" dns alias to provide a load balance [BDII](https://twiki.cern.ch/twiki/bin/view/EGEE/BDII) Service.

### <span id="page-37-1"></span>**No such object (32): error message**

### **Error**

Gstat BDIIUpdate Check gives following error:

No such object (32)

### **Solution**

BDIIUpdate Check tries to update the bdii database by contacting each GIIS listed at:

http://grid-deployment.web.cern.ch/grid-deployment/gis/lcg2-bdii/dteam/lcg2-all-sites.conf

If your site has this error, you should check try to query the contact string listed in the bdii config above and verify that it is functioning properly. If the contact string is incorrect please email the ROLLOUT list to request a change. A search example:

ldapsearch -x -H ldap://<giis host>:2170 -b mds-vo-name=<sitename>,o=grid

### <span id="page-37-2"></span>**How to close the site so it won't receive anymore jobs from the RBs**

### **Question**

How to close the site so it won't receive anymore jobs from the RBs

If you want to stop the RB from sending you jobs (for example as you want to do some update on your CE), an atribute exists in the ldif Schema which is consulted by the RB to check the availability of your site. This page explains how to publish a closed status on your farm. It's about the information system. The right place

The attributes [GlueCEStateStaus](https://twiki.cern.ch/twiki/bin/edit/LCG/GlueCEStateStaus?topicparent=LCG.TheLCGTroubleshootingGuide;nowysiwyg=1) can take some values for which the RB will look. These attributes may be :

- Queueing: the queue can accept job submission, but can t be served by the scheduler
- Production: the queue can accept job submissions and is served by a scheduler
- Closed: The queue can t accept job submission and can t be served by a scheduler
- Draining: the queue can t accept job submission, but can be served by a scheduler

This attribute is published under the dn : GlueCEUniqueId\=hostname... And such a dn exists for each queue.

### **Answer**

Now we are going to change the value of this attribute. You'll have to edit the /opt/lcg/var/gip/lcg-info-generic.conf Find the line whith the right dn. If it doesn't allready exist, add the line :

How to set up a dns load balanced BDII service.  $35$ 

GlueCEStateStatus: Closed

for closing your site.

else, you'll only have to change the value of this attribute. Be carefull to remove any space at the end of the line. Do this for each queue you have to change. You should find a dn for each of these queues. To activate the changes use the command:

/opt/lcg/sbin/lcg-info-generic-config /opt/lcg/var/gip/lcg-info-generic.conf=

Don't forget that, if you're using a [BDII](https://twiki.cern.ch/twiki/bin/view/EGEE/BDII) as GIIS, you have to wait until the BDII refreshes itself or refresh it manually. **Note**

If you want to remove the closed status of your site, simply remove the line you added or change the value at will.

## <span id="page-38-0"></span>**Job submission solutions**

### <span id="page-38-1"></span>**10 data transfer to the server failed**

### **Error**

Globus job manager on the CE cannot call back RB (or UI in tests)

### **Solution**

• Check if the account to which the DN is mapped has a writable home directory. A globus-job-run (instead of edg-job-get-logging-info) may report this error:

GRAM Job submission failed because cannot access cache files in ~/.globus/.gass\_cache, check permissions, quota, and disk space (error code 76)

- Check contents of \$GLOBUS\_LOCATION/etc/grid-services/jobmanager-\* files.
- Check contents of \$GLOBUS\_LOCATION/etc/globus-job-manager.conf.
- Ensure /etc/grid-security is world-readable (only hostkey.pem must be protected).
- Ensure outgoing connections are allowed from the CE to the GLOBUS\_TCP\_PORT\_RANGE on RB (or UI).

## <span id="page-38-2"></span>**SAM solutions**

## <span id="page-38-3"></span>**[VOMS](https://twiki.cern.ch/twiki/bin/view/LCG/VOMS) solutions**

### <span id="page-38-4"></span>**Wrong host certificate subject in the vomses file**

It is possible that after renewing a host certificate, the host certificate subject changes and the vomses file containing the [VOMS](https://twiki.cern.ch/twiki/bin/view/LCG/VOMS) server information is not updated accordingly.

The client side message is like in the following example:

```
 bash-2.05b$ voms-proxy-init -voms mysql_vo1 -userconf ~/vomses 
Your identity: /C=CH/O=CERN/OU=GRID/CN=Maria Alandes Pradillo 5561 Enter GRID p
 Creating temporary proxy ....................................... Done
Contacting lxb0769.cern.ch:15001 [/C=CH/O=CERN/OU=GRID/CN=1xb0769.cern.ch] "my
```
 Error: Could not establish authenticated connection with the server. GSS Major Status: Unexpected Gatekeeper or Service Name GSS Minor Status Error an unknown error occurred Failed to contact servers for mysql vol.

The server log file contains the following lines:

Wed Aug 16 11:04:48 2006:lxb0769.cern.ch:vomsd(4341):ERROR:REQUEST:AcceptGSIAuth home/glbuild/GLITE\_3\_0\_0\_final/org.glite.security.voms/src/socklib/Server.cpp:25 security context (accept):.GSS Major Status: General failure.GSS Minor Status Er Chain:..accept\_sec\_context.c:305:gss\_accept\_sec\_context: Error during delegation violation

In this case it's good that you check whether the vomses file contains the correct host certificate subject. To check what's your [VOMS](https://twiki.cern.ch/twiki/bin/view/LCG/VOMS) host certificate subject, run the following command:

> [root@lxb0769 root]# openssl x509 -in /etc/grid-security/hostcert.pem -noout -subject subject= /C=CH/O=CERN/OU=GRID/CN=host/lxb0769.cern.ch

And check in the vomses file that the certificate subject is correct:

```
 bash-2.05b$ more vomses
 ...
             "mysql_vo1" "lxb0769.cern.ch" "15001" "/C=CH/O=CERN/OU=GRID/CN=host/lxb0769.cern
 ...
```
### <span id="page-39-0"></span>**Database initialization error with**

When installing [VOMS](https://twiki.cern.ch/twiki/bin/view/LCG/VOMS) [MySQL](https://twiki.cern.ch/twiki/bin/edit/LCG/MySQL?topicparent=LCG.TheLCGTroubleshootingGuide;nowysiwyg=1) sometimes the following error appears just after starting the VOMS server: Database initialization error.

This could be caused because before the configuration of the server, the following commands were not executed:

```
/usr/bin/mysqladmin -u root password 'yourPassword'
/usr/bin/mysqladmin -u root -h yourHostname password 'yourPassword'
```
When installing [VOMS](https://twiki.cern.ch/twiki/bin/view/LCG/VOMS) [MySQL](https://twiki.cern.ch/twiki/bin/edit/LCG/MySQL?topicparent=LCG.TheLCGTroubleshootingGuide;nowysiwyg=1) it is extremely important to execute the mentioned commands before configuring [VOMS.](https://twiki.cern.ch/twiki/bin/view/LCG/VOMS) Although this is specified in the Installation guide that can be found here $\sigma$  many people don't read it.

It is also mentioned when [VOMS](https://twiki.cern.ch/twiki/bin/view/LCG/VOMS) [MySQL](https://twiki.cern.ch/twiki/bin/edit/LCG/MySQL?topicparent=LCG.TheLCGTroubleshootingGuide;nowysiwyg=1) rpms are installed using APT. However, since many messages and warnings appear it is easy to miss the message that warns about the need of executing the above mentioned commands.

#### <span id="page-39-1"></span>**WARNING: Unable to verify signature!**

**Error**

Running voms-proxy-info gives the following error:

```
error = 5025
WARNING: Unable to verify signature!
subject : /O=GermanGrid/OU=LMU/CN=John Kennedy/CN=proxy
...
..
```
Wrong host certificate subject in the vomses file 37

While voms-proxy-init is OK:

```
voms-proxy-init -voms atlas
Your identity: /O=GermanGrid/OU=LMU/CN=John Kennedy
Enter GRID pass phrase:
Creating temporary proxy .............................................. 
Done
Contacting voms.cern.ch:15001 [/C=CH/O=CERN/OU=GRID/CN=host/voms.cern.ch] 
"atlas" Error: VERR_NOSOCKET Failed.
Trying next server for atlas.
Creating temporary proxy ............................................. 
Done
Contacting lcg-voms.cern.ch:15001 
[/C=CH/O=CERN/OU=GRID/CN=host/lcg-voms.cern.ch] "atlas"
Creating proxy ................................................... Done
Your proxy is valid until Mon Jul 17 13:36:56 2006
```
### **Solution**

It just means that you don't have the [VOMS](https://twiki.cern.ch/twiki/bin/view/LCG/VOMS) server host certificate (or at least v-p-i can't find it) so the code can't verify that the VO signature is valid. It doesn't matter if you just want to see the info.

# <span id="page-40-0"></span>**APT solutions**

### <span id="page-40-1"></span>**apt-get update : W: Release file did not contain checksum information for :....**

#### **Error**

Running apt-get update gives a message similar to this one:

```
W: Release file did not contain checksum information for http://grid-
deployment.web.cern.ch/grid-deployment/gis/apt/LCG-2_7_0/sl3/en/i386/base/pkglist.lcg_sl3
W: Release file did not contain checksum information for http://grid-
deployment.web.cern.ch/grid-deployment/gis/apt/LCG-2_7_0/sl3/en/i386/base/release.lcg_sl3
W: Release file did not contain checksum information for http://grid-
deployment.web.cern.ch/grid-deployment/gis/apt/LCG-2_7_0/sl3/en/i386/base/pkglist.lcg_sl3.security
W: Release file did not contain checksum information for http://grid-
deployment.web.cern.ch/grid-deployment/gis/apt/LCG-2_7_0/sl3/en/i386/base/release.lcg_sl3.security
W: You may want to run apt-get update to correct these problems
```
### **Solution**

There is a problem on the server side, thus please send an e-mail to [lcg-rollout@listservNOSPAMPLEASE.cclrc.ac.uk](mailto:lcg-rollout@listservNOSPAMPLEASE.cclrc.ac.uk) including the error message.

## <span id="page-40-2"></span>**FTS Solutions**

### <span id="page-40-3"></span>**I tried to submit a job and it said: submit: You are not authorised to submit jobs to this service**

The user is not authorised to submit jobs to the FTS service. In order to authorize him/her, you have to add his/her DN in the submit-mapfile on the FTS server. You can have a look at [FtsServerInstall112](https://twiki.cern.ch/twiki/bin/edit/LCG/FtsServerInstall13?topicparent=LCG.TheLCGTroubleshootingGuide;nowysiwyg=1) in the Mapfile section and at [FtsServerSubmitMapfile13](https://twiki.cern.ch/twiki/bin/edit/LCG/FtsServerSubmitMapfile13?topicparent=LCG.TheLCGTroubleshootingGuide;nowysiwyg=1)

However, due to bug in the FTS ([#10362](http://savannah.cern.ch/bugs/?func=detailitem&item_id=10362) $\mathbb{Z}$ ), if the user has a double or more delegated proxy (i.e. the DN ends with /CN=proxy/CN=proxy), a parsing error will cause a authorization denied. This bug has being solved in FTS version 1.4 and in the latest QuickFix for 1.3

If the user is still not authorized to submit request, check his/her DN is not in the veto-mapfile

### <span id="page-41-0"></span>**I submitted a job from site X to Y but it didn't work. The channel Y-X exists and has a share for my VO!**

From version 1.3 onwards the channel definitions are mono-directional. You have to create another channel in the opposite direction (glite-transfer-channel-add), set the share for the VO interested in using the channel (glite-transfer-channel-setvoshare) and install an Channel Agent that will managed it

### <span id="page-41-1"></span>**Which format should I use for the SURLs?**

Starting from gLite 1.4.1, the FTA implements the enhancement request  $#8364\mathbb{Z}$ , that allows a user to specify any format he prefers: the agent would then convert each SURL before transfering or registering into the catalog to either a fully qualified format

srm://<host>:<port>/srm/managerv1?SFN=<file\_path>

or a compact one

srm://<host>/<file\_path>

depending on the configuration. By default it would use the compact format. In case you want to change this parameter, you have to set the related ChannelAgent configuration parameter transfer-agent-channel-actions.SurlNormalization to one of the following values:

 $\bullet$  compact all the SURLs will be converted to the format:

srm://<host>/<file\_path>

 $\bullet$  compact-with-port all the SURLs will be converted to the format:

srm://<host>:<port>/<file\_path>

 $\bullet$  fully-qualified all the SURLs will be converted to the format:

srm://<host>:<port>/srm/managerv1?SFN=<file\_path>

• disabled no SURL convertion will be performed

If you're using a previous version, for interoperability reasons we suggest to use fully qualified SURLs, i.e. in the format

srm://<srm\_host>:<srm\_port>/srm/managerv1/?SFN=<file\_path>

If you know the type of the SRM that would be involved in the transfer, you can also specify one of the supported compact format. For Castor, as example, you can use

```
srm://<castorsrm>:8443/srm/managerv1?SFN=<file path>
srm://<castorsrm>:8443//srm/managerv1?SFN=<file_path>
srm://<castorsrm>:8443/?SFN=<file path>
```

```
srm://<castorsrm>:8443/<file_path>
srm://<castorsrm>/<file path>
```
In case the transfer is processed by a channel configured to use srmcopy, the fully qualified format may not work. Please have a look here for a workaround

### <span id="page-42-0"></span>**I've tried to submit a job but I get back an error saying: SOAP-ENV:Server.userException - org.xml.sax.SAXException**

Usually this issue is related to an endpoint pointing to the wrong server (typically ChannelManagement instead on FileTransfer): when you observe an error similar to

```
submit: SOAP fault: SOAP-ENV: Server.userException -
org.xml.sax.SAXException: Deserializing parameter 'job': could not find deserializer for type {h
```
please ask the user to look at the command he just submitted and to check that the specified endpoint is correct; all the CLIs commands that start with glite-transfer-channel-\* require to use a ChannelManagement interface, while the ones that start with glite-transfer-\* require the FileTransfer interface. In order to check if the endpoint is correct, the user can also re-run the command with the  $-v$  option and checks if the line Using Endpoint ends with FileTransfer or ChannelManagement

### <span id="page-42-1"></span>**I've tried to submit a job but I get back an error saying: No match**

When the user submit a transfer job, he usually specify some SURLs that may contains a question mark (?). In some shells this character has to be escaped by simply quoting it ('?'): for example, if the SURLs are

```
srm://castorgridsc.cern.ch:8443/srm/managerv1?SFN=/castor/cern.ch/grid/dteam/src_file
srm://castorgridsc.cern.ch:8443/srm/managerv1?SFN=/castor/cern.ch/grid/dteam/dst_file
```
please make sure you run glite-transfer-submit in this way

```
glite-transfer-submit \
     srm://castorgridsc.cern.ch:8443/srm/managerv1'?'SFN=/castor/cern.ch/grid/dteam/src_file \
     srm://castorgridsc.cern.ch:8443/srm/managerv1'?'SFN=/castor/cern.ch/grid/dteam/dst_file
```
### <span id="page-42-2"></span>**I was able to list the channels but I cannot get the channel details**

Listing channels is open to any user as long as he/she is not in the veto mapfile - you only get the channel name from this call.

However, getting the details of a channel - source, destination, bandwitch, etc is restricted. For this you need to be:

- an admin
- manager of the channel being queried
- manager of any VO on the given FTS

You can check your roles on a given FTS by running  $q$ lite-transfer-getroles. Information on channel and VO managers can be managed by a service admin or other managers by using the appropriate client tools. Information on service ADMINs is stored inside the admin-mapfile.

### <span id="page-43-0"></span>**How do I setup a non-dedicated Channel?**

Non-dedicated channels (a.k.a. "catch-all" channels) are a special channel configuration that allows matching any site as source or destination, therefore not coupled with the underlying network. Using "catch-all" channels allows to limit the number of channels you need to manage, but also limits the degree of control you have over what is coming into your site (although it still provides the other advantages like queueing, policy enforcement and error recovery). The usage of these channels is mainly recommended in Tier1 for providing full connectivity to all other sites, where the suggested channels definition is:

- Dedicated channels from any other Tier1 to the T1
- Non-dedicated channels to each of the related Tier2
- A non-dedicated channel to the T1

You can setup a non-dedicated channel that will manage all the transfers from any site to your site by issuing a glite-transfer-channel-add and using \* and source site name, like:

glite-transfer-channel-add -f NUM\_OF\_FILES -S CHANNEL\_STATE [...] CHANNEL\_NAME "\*" YOUR\_SITE

Of course, you have then to issue a glite-transfer-channel-setvoshare for each VO that should be authorized to use the channel and then configure a ChannelAgent for that channel.

Please note that is a VO is not authorized to use a channel between site A and B but has privileges on  $a *_{-B}$ channel, transfer requests for that VO from site  $A$  to  $B$  are denied since the non-dedicated channel is evaluated *after* all the dedicated ones.

In addition, please also note that the default ChannelAgent configuration for that channel requires that all the SRM that would be involved in the managed transfers should be listed in the information system. In case a VO needs to relax this constraint, for example in order to transfers files to/from Classic SEs not included in the information system, the following parameters should be added to the VOAgent configuration:

- $\bullet$  transfer-agent-vo-actions.EnableUnknownSource  $\,$  should  $\,$  be set to  $\,$  true  $\,$  if  $\,SEs$  not  $\,$  known to the InfoSys should be allowed as valid source (these would be matched by the \*-Site catch-all channels)
- $\bullet$  transfer-agent-vo-actions.EnableUnknownDest should be set to true if SEs not known to the InfoSys should be allowed as valid destination (these would be matched by the  $Site-x$  catch-all channels)

In case a VO needs these parameters, it would be better to turn off the SURL Normalization, or at least set it to fully-qualified, for all the ChannelAgents associated to non-dedicated channels, since it would be impossible to resolve the correct endpoint for the SRM not listed in the InformationSystem. It will also be worth to reccommend the users to use fully-qualified SURLs for transfers that should be processed through these channels.

**Use of the \*-\* 'catch everything' channel is not recommended for production grids**.

### <span id="page-43-1"></span>**After upgrading to FTS 1.5 I got "No Channel found or VO not authorized ..." error**

**Symptom:** After upgrading to FTS 1.5 I got "No Channel found or VO not authorized ..." error

Running the FTS service we encountered many inconsistencies in the way the information was published in [BDII,](https://twiki.cern.ch/twiki/bin/view/EGEE/BDII) especially related to the case used to publish the site name. This not not a probalem when [BDII](https://twiki.cern.ch/twiki/bin/view/EGEE/BDII) is used directly, since it's is case insensitive, but creates some intereoperability issues when used via [ServiceDiscovery](https://twiki.cern.ch/twiki/bin/edit/LCG/ServiceDiscovery?topicparent=LCG.TheLCGTroubleshootingGuide;nowysiwyg=1) (that is case sensitive). We therefore decided to apply a convention, within the FTS

boundaries, in order to have all the site names uppercase in the channel definitions. Starting form version 1.5, the FTS [WebService](https://twiki.cern.ch/twiki/bin/edit/LCG/WebService?topicparent=LCG.TheLCGTroubleshootingGuide;nowysiwyg=1) forces the case when you create a new channel, but when upgrading from previous versions, this convention may conflict whit already defined channels. In order to fix this, we have provided an admin pack hat allows changing the channel definitions. The instruction how to use that tools are available here.

Therefore, if you hit this problem, download the glite-data-transfer-scripts RPM and follow the instuction reported above in order to replace all the site names that contains lowercase letters in all the channel definition (you may need the support of your DBA).

**Note:** If this RPM is not yet available in the repository, please contact fts-support

# <span id="page-44-0"></span>**FTA Solutions**

### <span id="page-44-1"></span>**Job always in Submitted state**

The first action that is executed on a transfer request is the Allocation, performed by the VO agent associted with the VO of the submitter. This actions checks the source and destination SURLs of the job request, find the sites of the involved SEs using ServiceDiscovery and then look up in the registered channels for a matching. When this operation succeed, the job is moved to Pending and the channel\_name property is filled with the name of the found channel.

Due to a bug in FTA 1.3 and 1.4 [\(#10076](http://savannah.cern.ch/bugs/?func=detailitem&item_id=10076) $\sigma$ ) a job stays in Submitted state instead of going to Failed in one of the following cases

- The channel doesn't exist but the source and destination SE are registered in ServiceDiscovery or the VO is configured to accept unknown source and destination
- The VO of the user who submitted the job has no valid share on the channel
- The channel is in Stopped, Drain or Halted (actually, when the channel status is Halted, a job should go in Pending and not in Failed)

Usually this problem is due to a configuration error. The first thing to do is to retrieve the status of the channel that should be involved in the transfer

glite-transfer-channel-list CHANNEL\_NAME

check the channel state, that the VO has a share and that the names of the source and destination sites match the ones retrived using ServiceDiscovery: in case the file plugin is used, look at the site element of the SRM services reported into the services.xml file

```
 <service name='CERNSC3-SRM'>
   <parameters>
    <endpoint>httpg://castorgridsc.cern.ch:8443/srm/managerv1</endpoint>
    <type>SRM</type>
   <version>1.1.0</version>
     <site>CERN-SC</site>
     <param name='SEMountPoint'>/castor/cern.ch/grid/dteam/storage</param>
   </parameters>
 </service>
```
and compare them with the value returned by glite-transfer-channel-list

In case this doesn't fix the problem, check that a VO agent is configured and running for that VO. Do

glite-transfer-status --verbose JOB\_ID

After upgrading to FTS 1.5 I got "No Channel found or VO not authorized..." error 42

And check that the value of the VOName property is correct; in case is not, it's a problem with the FTS glite-data-transfer-submit-mapfile: edit that file manually or regenerate it following teh procedures reported by [FtsServerSubmitMapfile13,](https://twiki.cern.ch/twiki/bin/edit/LCG/FtsServerSubmitMapfile13?topicparent=LCG.TheLCGTroubleshootingGuide;nowysiwyg=1) cancel the job, wait that the files is reloaded by the FTS and ask the user to resubmit the request.

In case the VO is set correctly, check on the agents node that an agent is configured:

```
• if you're using gLite 1.3, please have a look at
```
/opt/glite/etc/config/glite-data-transfer-agents-oracle.cfg.xml and see if there is an instance for the VO:

```
 <instance name="YOUR_VO-fts">
   <parameters>
     <transfer-vo-agent.Name value="YOUR_VO"/>
     <!-- Other parameter -->
    \langle \cdot | - \cdot \cdot \cdot | - - \rangle </parameters>
 </instance>
```
• if you're using gLite 1.4, open the file

```
/opt/glite/etc/config/glite-file-transfer-agents-oracle.cfg.xml and look for an
instance:
```
<instance name="YOUR\_VO" service="transfer-vo-agent-fts"/>

If the instance is missing, or the naming convention is not correct, edit the appropriate file and rerun the configuration script.

If the instance is there, check if it's running, using the command

```
/opt/glite/etc/init.d/glite-data-transfer-agents --instance
glite-transfer-vo-agent-YOUR_VO status
```
or

```
service glite-data-transfer-agents --instance glite-transfer-vo-agent-YOUR_VO status
```
If the job is still Submitted, follow the procedure reported here

### <span id="page-45-0"></span>**Job always in Peding state**

After the a transfer request is allocation to a channel, its status is moved to Pending. The ChannelAgent will then process this request based on its internal inter-VO scheduling.

In case the job state remaing Pending forever, you have to check the follwoing things:

- The related ChannelAgent daemon should be running
- The Channel state should be set to Active
- The VO should have a share on the channel that is greater than 0

#### In order to check if the agent is running, use the command

```
/opt/glite/etc/init.d/glite-data-transfer-agents --instance
glite-transfer-channel-agent-CHANNEL_NAME status
```

```
service glite-data-transfer-agents --instance glite-transfer-channel-agent-CHANNEL_NAME
status
```
You can check the Channel state and VO share uing the command:

```
glite-transfer-channel-list CHANNEL_NAME
```
or

If the job is still Pending, follow the procedure reported here

### <span id="page-46-0"></span>**All my transfers fail with a SECURITY\_ERROR**

This issue is usually due to a problem in the interaction from a FTA and the MyProxy server. This mainly happens in the following cases:

- User is mistyping the MyProxy passphrase when submitting the job
- User has an invalid or expired certificate in MyProxy
- The agent is not an authorized retrieves for MyProxy
- There is a authentication problem (expired certificate or crl)

In the first two cases, all the transfers of this user should fail while the ones of other users succeed, while in the others all the transfers would faild, indipendently of the user.

Usually, you can detect the type of the error by having a look at the agent log file in /opt/log/glite/glite-transfer-channel-agent-CHANNEL\_NAME.log or /opt/log/glite/glite-transfer-vo-agent-VO\_NAME.log

• If the problem is due to a wrong passphrase, you'll see

```
2005-08-26 07:25:52,281 ERROR transfer-agent-myproxy - Failed to get the proxy from th
 Reason is Error in bind()
 ERROR from server: invalid pass phrase
```
Ask then the user to resubmit his/her file, possibly using the  $-p$  option of  $q$ lite-transfer-submit. In case the problem persists, maybe the user forgot teh passphrase, so ask him/her to restore the credential in myproxy using

myproxy-init -s MYPROXY\_SERVER -d

• In case the agent is not an authorized retriever, you'll see the a similar entry

```
2005-08-26 07:25:52,281 ERROR transfer-agent-myproxy - Failed to get the proxy from th
ERROR from server: "<anonymous>" not authorized by server's authorized_retriever policy
```
If that is the case, you have to contact the MyProxy server administrator and ask him to add the DN of the certificate of the account used to run the agent. If it still doesn't work, please also check the the agent is running with a valid certificate, following what described here

• in case the entry is similar to

```
2005-08-26 07:25:52,281 ERROR transfer-agent-myproxy - Failed to get the proxy from th
 Error authenticating: GSS Major Status: Authentication Failed
 GSS Minor Status Error Chain: (null)
```
This problem is usually due to an expired certificate or to an expired certificate revocation list (crl). Please check the validity of the certicates and update the crl in both the agent and MyProxy nodes

• In the other cases, ask the user to store again his/her certificate in MyProxy, running the command myproxy-init -s MYPROXY\_SERVER -d

Please note that the the -d option is required in order to associte the credentials to the DN of the user instead of the account name

If you need to know which MyProxy server is used, have a look here

### <span id="page-47-0"></span>**Which MyProxy Server is used?**

When an agent has to perform an operation in behalf of the user, it retrieves the user's delegated credentials from the configured MyProxy server, cache it in the local file system and then impersonate the user by setting the environment variable X509\_USER\_PROXY. The operations where this is required are:

- Retrieve services endpoints and information from ServiceDiscovery
- Perform the transfer (unless the property transfer.vo-agent.DisableDelegationForTransfers is set to true)
- Contact the catalog for retrieving the list of replicas and registering the new ones when the transfer is finished (only in case of FPS VO Agent)

The endpoint of the MyProxy server is usually retrieved using ServiceDiscovery, so in case of the file plugin, you need to have an entry in /opt/glite/etc/services.xml like

```
 <service name='MyProxy'>
   <parameters>
      <endpoint>myproxy://myproxy.cern.ch</endpoint>
      <type>MyProxy</type>
      <version>1.14</version>
    </parameters>
  </service>
```
You can query the InfoSys using the command

glite-sd-query -t MyProxy

In order to resolve which MyProxy server should be used, the FileTransferAgent looks into the associated services of the FileTransferService who received the user's request (available from gLite 1.3 QF23) or, if not found, takes the first MyProxy server returned by the InformationSystem; you can also force the server to use a specific instance by setting the agent configuration property transfer-agent-myproxy.Server. In case this property is not set and there is no MyProxy entry registered in the InfoSys, the environment variable \$MYPROXY\_SERVER is used.

Starting from version gLite 1.3 QF23, the user is also allowed to specify the myproxy he want to use by providing the option -m myproxy\_hostname in the glite-transfer-submit command line.

### <span id="page-47-1"></span>**I've noticed a warning "Cannot Get Agent DN" in the agent log files**

You can see this entry in case the agent doesn't run with a valid certificate. When an FTA starts, it put an logs the DN of the certificate the agent will use. This certificate is used to perform the following actions:

- Retrieve the user delegated credentials from MyProxy using the passphrase provided by the user. This happend both on the Channel and the VO Agents
- Perfom the transfer if the transfer.vo-agent.DisableDelegationForTransfers property is set to true. This happens only in the VO Agent and it's the default behavior the FPS configuration

If the agent doesn't have a valid certificate, it's likely that these operations would fail.

In order to fix this problem, check first that the user running the agents has a valid certificate: usually this certificate are installed in \$HOME/.globus/usercert.pem and \$HOME/.globus/userkey.pem and should be owned by the user. In case the certificate is installed in a different place, the environment variables X509\_USER\_CERT and X509\_USER\_KEY shoudl be set accordingly. You should also check that the certificate is not expired, by running:

```
openssl x509 -text -in ~/.globus/usercert.pem
```
or

openssl x509 -text -in \$X509\_USER\_CERT

In case the certificate is valid but the agent always reports the warning, check if there is an expired proxy certificate in  $/\text{tmp}/x509up$  uUSER\_ID (where USER\_ID is the uder id of the account used to run the agent) and delete it.

### <span id="page-48-0"></span>**My srmcopy transfers fail with a dCache MalformedUrl exception**

You may notice this error when a user is transfering files to a dChache SE using a channel configured to perform srmcopy transfers. This is due to a bug in dCache version <= 1.6.5 in parsing the URL. You have to ask the user to resubmit his/her requests using the following conventions:

- In case the destination SE is dCache, and the source is Castor or DPM
	- Source SURL can be ♦

```
srm://<castorsrm>:<port>//srm/managerv1?SFN=<path>
srm://<castorsrm>:<port>/?SFN=<path>
srm://<castorsrm>/<path>
```
Destination SURL should be ♦

```
srm://<dcachesrm>:<port>/srm/managerv1?SFN=<path>
srm://<dcachesrm>/<path>
```
- In case the source SE is dCache and the destination one is Castor or DPM
	- Source SURL should be ♦

```
srm://<dcachesrm>:<port>/srm/managerv1?SFN=<path>
srm://<dcachesrm>/<path>
```
Destination SURL can be ♦

```
srm://<castorsrm>:<port>/srm/managerv1?SFN=<path>
srm://<castorsrm>:<port>//srm/managerv1?SFN=<path>
srm://<castorsrm>:<port>/?SFN=<path>
srm://<castorsrm>:<port>/<path>
srm://<castorsrm>/<path>
```
• In case both the source and destination SE are dCache

Source SURL should be ♦

```
srm://<dcachesrm>:<port>//srm/managerv1?SFN=<path>
srm://<dcachesrm>/<path>
```
Destination SURL should be ♦

```
srm://<dcachesrm>:<port>/srm/managerv1?SFN=<path>
srm://<dcachesrm>/<path>
```
This problem is fixed in dCache v 1.6.6, however this new version doesn't seem to accept the compact SURL format

srm://<srmhost>/<path>

If the destination SE is then dCache and it's version is 1.6.6, we suggest to use for both source and destination SURLs either:

```
srm://<srmhost>:<port>/<path>
```
or the fully qualified one:

srm://<srmhost>:<port>/srm/managerv1?SFN=<path>

### <span id="page-49-0"></span>**I've upgraded to 1.4.1 but srmcopy doesn't seem to work**

Starting from version 1.3QF23, the FileTransferAgent normalize the SURLs before executing all the SRM get, put and copy requests and the default normalization is to convert them into the compact format

srm://<srmhost>/<path>

As illustrated here, we observed a problem with dCache srmcopy in version 1.6.6 not working with this format: after  $\approx 30$  minutes the error returned is

number of retries exceeded: org.dcache.srm.scheduler.NonFatalJobFailure: java.io.IOException: both

In order to workaround this problem, you have to change the configuration of FilteTransferAgent normalization to use a different format, by setting the ChannelAgent configuration property transfer-agent-channel-actions.SurlNormalization to either compact-with-port for converting to the format

srm://<srmhost>:<port>/<path>

or fully-qualified for the format

srm://<srmhost>:<port>/srm/managerv1?SFN=<path>

Please note that this is not a bug in FTS, but a problem in dCache; you might have observed after upgrading to 1.4.1 because this version of FTS has been release more or less at the same time as dCache 1.6.6

### <span id="page-50-0"></span>**I've upgraded to 1.4.1 but the transfer failed with Error in srm\_\_ping: NULL**

Starting from version 1.4.1, FTS retrieves the srm endpoint from the information system, instead of parsing the SURL and, in case one of the compact formats are used, using the default port (8443) and service path (srm/managerv1). In case your transfers start failing after the upgrade with an error:

Cannot Contact SRM Service. Error in srm\_\_ping: NULL

probably the entry in the information system is not correct: in fact, a common error that has been observed is that the SRM endpoint is stored as

srm://<srmhost>:<port>/srm/managerv1

instead of

httpg://<srmhost>:<port>/srm/managerv1

You can also check by looking into the transfer log files (located in

/var/tmp/glite-transfer-url-copy-UID/CHANNEL\_NAMEfailed in the related ChannelAgent box) and check the endpoint that is used for the SRM calls

### <span id="page-50-1"></span>**The transfer failed with the error: No site found for host ...**

During the allocation phase the VOAgent needs to resolve what are the sites that will be involved during the transfer. In order to do that, the agent will look up in the information system the site names of the source and destination SRMs, querying by the hostname retrieved from the provided SURLs.

In case the user gets an error like:

Failed to Get Channel Name: No site found for host ...

You have to look at the following things:

- The entry concerning the SRM services should be listed in the information system
- The SD library plugins are defined and configured properly (environament variables, files, etc)
- If the file-based plugin is chosen, the /opt/glite/etc/services.xml file is properly formatted

In order to do detect errors, it's useful to run the command:

```
su - ACCOUNT_USED_TO_RUN_THE_VOAGENT -c '/opt/glite/bin/glite-sd-query -t SRM --host SRM_HOSTNAME'
```
and check the result (this command execute the same query as the agent).

In the problem still persists, it may be worth to have a look at the /proc tanle and see if the

/proc/VOAGENT\_PROCESS\_ID/environ

contains the correct values for the GLITE LOCATION and GLITE  $SD*$  environment variables.

In case the StorageElement should not be listed in the information system, you may want to have a look here

I've upgraded to 1.4.1 but the transfer failed with Error in srm\_\_ping: NULL 48

### <span id="page-51-0"></span>**Which Service Types are used?**

The File Transfer Agent needs to interact with external services in order to accomplish its tasks and used the gLite ServiceDiscovery API in order to discover their properties. The involved services are:

- MyProxy: used to retrieve the clients' delegated credentials
- SRM & GridFtp: the site information is used to allocate a transfer job to a channel
- FileCatalog: used by the vo-agent in FPS mode in order to retrieve the sourec replicas to be used for a transfer and registered the new replicas when the transfer is finished

In order to discover that information the File Transfer Agent used the service types listed in [Glue Service](http://infnforge.cnaf.infn.it/glueinfomodel/index.php/V12/ServiceType) Type<sub>s</sub>

As reported in bug [#12961](http://savannah.cern.ch/bugs/?func=detailitem&item_id=12961) $\mathbb{Z}$ , however, the service type for a GridFtp server is set to GridFTP instead of gsiftp and a backward compatible fix is foreseen for a future release. As a temporary workaround you could follow the comments reported on the bug.

### <span id="page-51-1"></span>**I've tried everything, and it still doesn't seem to work**

In case your problem is listed in this page, but none of proposed solutions doesn't seem to work, you can generate verbose log files and send them to [fts-support.](mailto:fts-support@cernNOSPAMPLEASE.ch) In order to generate these files, please follow the procedure:

For each agent involved (the VO one responsible to allocate a transfer to a channel and retry failed transfer; and the Channel one, responsible to transfer the files and monitor the status), please edit the file glite-transfer-vo-agent-VO\_NAME.log-properties (in case of VO FTA) or and glite-transfer-channel-agent-CHANNEL\_NAME.log-properties (in case of Channel FTA) and replace the lines

log4j.rootCategory=INFO, file

with

log4j.rootCategory=DEBUG, file

and

```
log4j.appender.file.fileName=/var/log/glite/glite-transfer-channel-agent-CHANNEL_NAME.log
```
or

```
log4j.appender.file.fileName=/var/log/glite/glite-transfer-vo-agent-VO_NAME.log
```
with

```
log4j.appender.file.fileName=/var/log/glite/glite-transfer-channel-agent-CHANNEL_NAME.debug.log
```
or

```
log4j.appender.file.fileName=/var/log/glite/glite-transfer-vo-agent-VO_NAME.debug.log
```
Restart the agents and let them running for  $\sim 1$  minute; then stop the agents, restore the original values of the modified files, start the agents again and mail these /var/log/glite/\*.debug.log files to [fts-support](mailto:fts-support@cernNOSPAMPLEASE.ch)

# <span id="page-52-0"></span>**FTS Channel Administration solutions**

### <span id="page-52-1"></span>**How do I set the number of files transferred per VO instead of per channel?**

In the FTS Channel Agent you have three parameters you can act on in order to tune the inter-vo scheduling: the channel VO share, the numbers of files that the channel can process concurrently and the transfer-channel-agent.VOShareType configuration property. The purpose of this configuration parameter is to define a policy how the VO share should be interpreted for a channel and you can add it to the instance that corresponds to the related channel agent in the glite-file-transfer-agents.cfg.xml configuration file. The allowed values are:

- **normalized**: the share is the value of the channel voshare property for the given VO, normalized to the sum of all the shares for all the VOs in the same channel. This option could be used when channel administrators want to guarantee slots for certain VOs, in order to implement some sort of QoS, accepting to eventually penalize the total throughput (transfer slots would be reserved to a VO even if that VO has no job to process)
- absolute: the share is the value on the channel voshare property expressed as a percentage. No normalization is performed, that means that the sum of all the shares on the same channel can exceed 100%. This option could be used when channel administrators want to balance the share between the VOs, without allowing that a single VO fully allocate a channel but minimizing the risk to allocate slots to VOs that don't have any job to process. This option implies some tuning on the VO share values based on experience, but it would allow to have a compromise between throughput and QoS.
- normalized-on-active: the share is the value of the channel voshare property for the given VO, normalized to the sum of all the share for all the VOs in the same channel that has at least one job that can be processed by the Channel Agent (job state should be Active, Pending or Canceling). This option is the default and should be used when the channel administrators want to optimize the throughput of the channel (the channel can be fully allocated even by one VO), but with a lower QoS

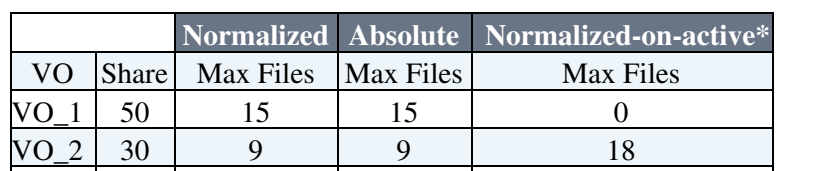

As an example, supposing you have a channel that has 30 files and 3 VOs, you could have:

(\* supposing VO\_1 has no job to submit)

VO\_3 20 6 6 12

As you can notice, in case the sum of the VO share is 100, there's no difference between the "normalized" and "absolute" setup. But if this constraint is not respected, you can have:

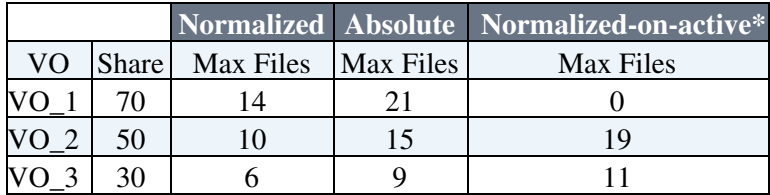

(\* supposing VO\_1 has no job to submit)

Please note that the value of the column "Max Files" correspond to the maximum number of files a VO is authorized to submit at the same time. In any case the constraint imposed by the "files" channel property is always respected.

If you want to start with two VOs, setting them each to be able to perform up to 15 transfers concurrently: Set the transfer-channel-agent.VOShareType to *normalized* (or *absolute*), having the VO share set to 50 and the channel files set to 30: you'll allow then up to 30 parallel transfers on the channel, but each VO would not be able to submit more than 15 at the same time. In case you'll have to support other VOs, you'll need to adjust these percentages.

# <span id="page-53-0"></span>**General problems**

### <span id="page-53-1"></span>**How to replace host certificates on service nodes**

### **Problem**

The host certificate is expired or going to be changed.

### **Solution**

• On **DPM** and **LFC** machines

See the corresponding section in the 'DPM and LFC' section of this troubleshooting guide: [What to do if host](https://uimon.cern.ch/twiki/bin/view/LCG/TheLCGTroubleshootingGuide#What_to_do_if_the_host_certifica) [certificate expired or going to be changed](https://uimon.cern.ch/twiki/bin/view/LCG/TheLCGTroubleshootingGuide#What_to_do_if_the_host_certifica)

- On **dCache** node
	- ♦ copy in the new certs to /etc/grid-security/
	- $\triangle$  run the following line

/opt/d-cache/bin/dcache-core restart

The connections will be interrupted, this is unfortunately unavoidable at present. It could be minimized with the individual domains being restarted eg

```
/opt/d-cache/jobs/gsidcapdoor stop
/opt/d-cache/jobs/gsidcapdoor start
```
for all of the following domains

```
gPlazma
gridftpdoor
srm
xrootdDoor
gsidcapdoor
```
• On **FTS** node

The new host certificate has to be put to the usual place (/etc/grid-security), All FTS dameons need to be reconfigued (with YAIM) to copy the hostcerts to where the (non-root) user running the daemon can see it. You should restart all the daemons using the standard procedure for this (which gives no user-visible downtime).

• On **VOMS** node

Copy the new host certificate to /etc/grid-security, and restart the service: /etc/init.d/gLite restart Pay attention that on all node that refer to this [VOMS](https://twiki.cern.ch/twiki/bin/view/LCG/VOMS) server, the server host certificate has to be changed, as well. In the

```
/etc/grid-security/vomses
```
directory. Furhermore the entries under

```
~.glite/vomses/
/opt/glite/etc/vomses/
/opt/edg/etc/vomses
```
has to be changed correspondingly.

• On **lcg-CE** node

Put the new certificates under

/etc/grid-security/

and restart the services.

• On **glite-CE** node

Put the new certificates under

```
/etc/grid-security/
```
and copy also to /home/glite/.certs and restart the services.

• On **lcg-RB** node

Put the new certificates under

```
/etc/grid-security/
```
and restart the services.

### • On **glite-RB (WMS)** node

Put the new certificates under

/etc/grid-security/

and copy also to /home/glite/.certs and restart the services.

### <span id="page-54-0"></span>**Where I can find the log files**

```
On DPM node
•
```
- ♦ /var/log/dpns/log
- ♦ /var/log/dpm/log
- ♦ /var/log/dpm-gsiftp/dpm-gsiftp.log
- ♦ /var/log/rfio/log
- ♦ /var/log/srmv1/log
- ♦ /var/log/srmv2/log
- ♦ /var/log/srmv2.2/log
- ♦ /var/log/lcgdm-mkgridmap.log

### On **LFC** node •

♦ /var/log/dli/log ♦ /var/log/lfc/log ♦ /var/log/lcgdm-mkgridmap.log On **BDII** node • ♦ /opt/bdii/var/bdii-fwd.log ♦ /opt/bdii/var/bdii.log

Last edit: Number of topics: 0

Maintainer: Gergely Debreczeni

This topic: LCG > TheLCGTroubleshootingGuide Topic revision: r23 - 2011-10-17 - MaartenLitmaath

**OPETL** Copyright &© 2008-2019 by the contributing authors. All material on this **T**TWiki collaboration platform is the property of the contributing authors. Ideas, requests, problems regarding TWiki? [Send feedback](https://cern.service-now.com/service-portal/search.do?q=twiki)